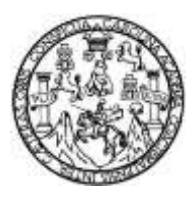

Universidad de San Carlos de Guatemala Facultad de Ingeniería Escuela de Ingeniería en Ciencias y Sistemas

# **AUTOMATIZACIÓN DE SOLICITUDES ESTUDIANTILES Y SEGUIMIENTO DE ESTADO DE CUENTA CORRIENTE DE LA ESCUELA DE ESTUDIOS DE POSTGRADO, FACULTAD DE INGENIERÍA, UNIVERSIDAD DE SAN CARLOS DE GUATEMALA**

# **Luis Fernando Cajas Calijau**

Asesorado por la Inga. Mirna Ivonne Aldana Larrazabal

Guatemala, febrero de 2019

#### UNIVERSIDAD DE SAN CARLOS DE GUATEMALA

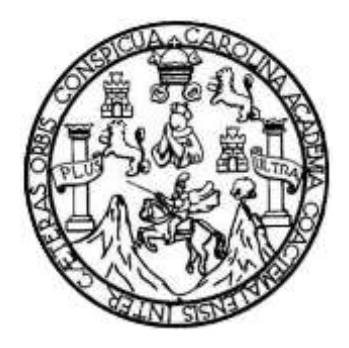

FACULTAD DE INGENIERÍA

# **AUTOMATIZACIÓN DE SOLICITUDES ESTUDIANTILES Y SEGUIMIENTO DE ESTADO DE CUENTA CORRIENTE DE LA ESCUELA DE ESTUDIOS DE POSTGRADO, FACULTAD DE INGENIERÍA, UNIVERSIDAD DE SAN CARLOS DE GUATEMALA**

TRABAJO DE GRADUACIÓN

# PRESENTADO A LA JUNTA DIRECTIVA DE LA FACULTAD DE INGENIERÍA POR

## **LUIS FERNANDO CAJAS CALIJAU**

ASESORADO POR LA INGA. MIRNA IVONNE ALDANA LARRAZABAL

AL CONFERÍRSELE EL TÍTULO DE

## **INGENIERO EN CIENCIAS Y SISTEMAS**

GUATEMALA, FEBRERO DE 2019

# UNIVERSIDAD DE SAN CARLOS DE GUATEMALA FACULTAD DE INGENIERÍA

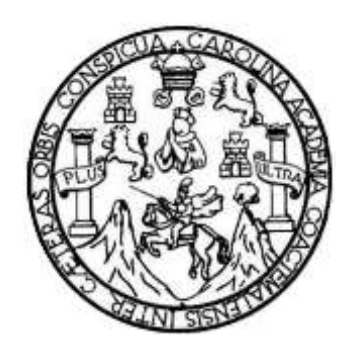

# **NÓMINA DE JUNTA DIRECTIVA**

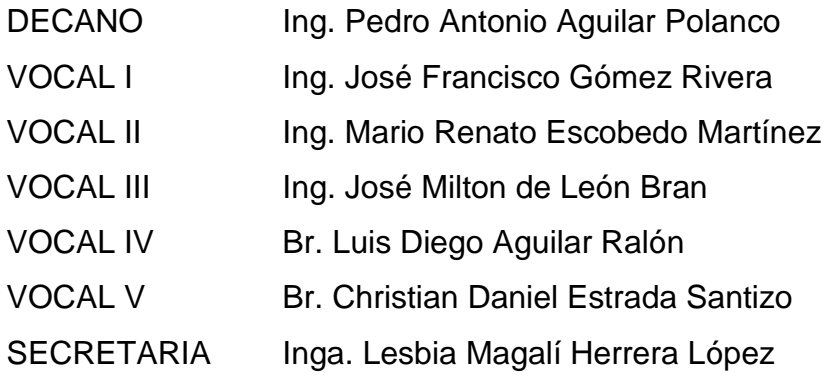

# **TRIBUNAL QUE PRACTICÓ EL EXAMEN GENERAL PRIVADO**

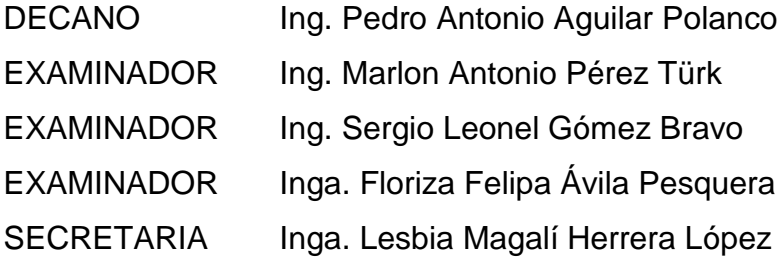

## HONORABLE TRIBUNAL EXAMINADOR

En cumplimiento con los preceptos que establece la ley de la Universidad de San Carlos de Guatemala, presento a su consideración mi trabajo de graduación titulado:

AUTOMATIZACIÓN DE SOLICITUDES ESTUDIANTILES Y SEGUIMIENTO DE ESTADO DE CUENTA CORRIENTE DE LA ESCUELA DE ESTUDIOS DE POSTGRADO, FACULTAD DE INGENIERÍA, UNIVERSIDAD DE SAN CARLOS DE GUATEMALA

Tema que me fuera asignado por la Dirección de la Escuela de Ingeniería en Ciencias y Sistemas, con fecha 10 de agosto de 2016.

Luis Fernando Cajas Calijau

Guatemala, 12 de febrero de 2018

Inga. Christa del Rosario Classon de Pinto Director de la Unidad de EPS Facultad de Ingeniería Universidad de San Carlos de Guatemala

Estimada Ingeniera Christa del Rosario Classon de Pinto:

Por este medio atentamente le comunico que el INFORME FINAL de la Práctica del Ejercicio Profesional Supervisado (E.P.S.) del estudiante universitario LUIS FERNANDO CAJAS CALLJAU quien se identifica con CUI 1952675240101 y Registro Académico 200714186, titulado "AUTOMATIZACIÓN DE SOLICITUDES ESTUDIANTILES Y SEGUIMIENTO DE ESTADO DE CUENTA CORRIENTE DE LA ESCUELA DE ESTUDIOS DE POSTGRADO, FACULTAD DE INGENIERÍA, UNIVERSIDAD DE SAN CARLOS DE GUATEMALA", fue revisado y aprobado, solicitándole darles el trámite respectivo.

Sin otro particular, me es grato suscribirme.

Atentamente,

Mirna Ivonne Aldana Larrazabal **EXAMPLE SIGNALS** INGENIERA EN CIENCIA **Mal 9567** 

Mirna Ivonne Aldana Larrazabal Asesora de trabajo de graduación Colegiado No. 9567

**NIVERSIDAD DE SAN CARLOS DE GUATEMALA** 

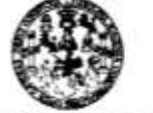

**ACULTAD DE INGENIERÍA UNIDAD DE EPS** 

Guatemala, 14 de febrero de 2018. REF.EPS.DOC.168.02.2018.

Inga. Christa Classon de Pinto Directora Unidad de EPS Facultad de Ingeniería Presente

Estimada Ingeniera Classon de Pinto:

Por este medio atentamente le informo que como Supervisora de la Práctica del Ejercicio Profesional Supervisado, (E.P.S) del estudiante universitario de la Carrera de Ingeniería en Ciencias y Sistemas, Luis Fernando Cajas Calijau, Registro Académico 200714186 y CUI 1952 67524 0101 procedí a revisar el informe final, cuyo título es AUTOMATIZACIÓN DE SOLICITUDES ESTUDIANTILES Y SEGUIMIENTO DE ESTADO DE CUENTA CORRIENTE DE LA ESCUELA DE ESTUDIOS DE POSTGRADO, FACULTAD DE INGENIERÍA, UNIVERSIDAD DE SAN CARLOS DE GUATEMALA.

En tal virtud, LO DOY POR APROBADO, solicitándole darle el trámite respectivo.

Sin otro particular, me es grato suscribirme.

Atentamente,

"Id y Enseñad a Todos" ik Papuers de Madiali **BERETE PERVISORA DE EPS** Inga. Floriza I Supervisora de EPS Área de Ingeniería en Ciencias y S

FFAPdM/RA

Edificio de EPS, Facultad de Ingeniería, Ciudad Universitaria, zona 12. Teléfono directo: 2442-3509

UNIVERSIDAD DE SAN CARLOS **DE GUATEMALA** 

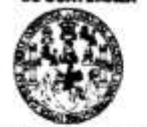

**FACULTAD DE INGENIERÍA UNIDAD DE EPS** 

Guatemala, 14 de febrero de 2018. REF.EPS.D.53.02:2018.

Ing. Marlon Antonio Pérez Turk Director Escuela de Ingeniería Ciencias y Sistemas Facultad de Ingeniería Presente

Estimado Ingeniero Pérez Türk:

Por este medio atentamente le envío el informe final correspondiente a la práctica del Ejercicio Profesional Supervisado, (E.P.S) titulado AUTOMATIZACIÓN DE SOLICITUDES ESTUDIANTILES Y SEGUIMIENTO DE ESTADO DE CUENTA CORRIENTE DE LA ESCUELA DE ESTUDIOS DE POSTGRADO, FACULTAD DE INGENIERÍA, UNIVERSIDAD DE SAN CARLOS DE GUATEMALA, que fue desarrollado por el estudiante universitario Luis Fernando Cajas Calijau, Registro Académico 200714186 y CUI 1952 67524 0101 quien fue debidamente asesorado por la Inga. Mirna Ivonne Aldana Larrazabal y supervisado por la Inga. Floriza Felipa Ávila Pesquera de Medinilla.

Por lo que habiendo cumplido con los objetivos y requisitos de ley del referido trabajo y existiendo la aprobación del mismo por parte de la Asesora y la Supervisora de EPS, en mi calidad de Director apruebo su contenido solicitándole darle el trámite respectivo.

Sin otro particular, me es grato suscribirme.

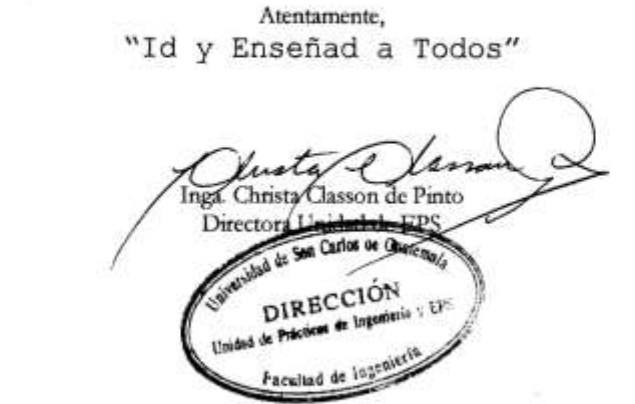

 $CCsP/ra$ 

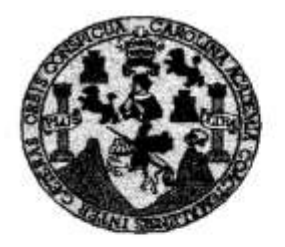

Universidad San Carlos de Guatemala Facultad de Ingeniería Escuela de Ingeniería en Ciencias y Sistemas

Guatemala, 28 de Febrero de 2018

Ingeniero Marlon Antonio Pérez Türk Director de la Escuela de Ingeniería En Ciencias y Sistemas

Respetable Ingeniero Pérez:

Por este medio hago de su conocimiento que he revisado el trabajo de graduación-EPS del estudiante LUIS FERNANDO CAJAS CALIJAU carné 200714186 y CUI 1952 67524 0101, titulado: "AUTOMATIZACIÓN DE SOLICITUDES ESTUDIANTILES Y SEGUIMIENTO DE ESTADO DE CUENTA CORRIENTE DE LA ESCUELA DE ESTUDIOS DE POSTGRADO, FACULTAD DE INGENIERÍA, UNIVERSIDAD DE SAN CARLOS DE GUATEMALA" y a mi criterio el mismo cumple con los objetivos propuestos para su desarrollo, según el protocolo.

Al agradecer su atención a la presente, aprovecho la oportunidad para suscribirme.

Atentamente,

Ing. Carlos Alfredo Azurdia POINACION TE Coordinador de Privados Trabajos de Graduación

Е UNIVERSIDAD DE SAN CARLOS S DE GUATEMALA c U E г A D **FACULTAD DE INGENIERÍA** E **ESCUELA DE INGENIERÍA EN CIENCIAS Y SISTEMAS** TEL: 24767644 1 N G E N El Director de la Escuela de Ingeniería en Ciencias y Sistemas de la ı E Facultad de Ingeniería de la Universidad de San Carlos de Guatemala, R luego de conocer el dictamen del asesor con el visto bueno del revisor y f del Licenciado en Letras.  $del$ trabajo de graduación A "AUTOMATIZACIÓN DE SOLICITUDES ESTUDIANTILES Y SEGUIMIENTO DE ESTADO DE CUENTA CORRIENTE DE LA E N ESCUELA DE ESTUDIOS DE POSTGRADO, FACULTAD DE *INGENIERÍA.* UNIVERSIDAD DE **SAN CARLOS** DE C **GUATEMALA"**, realizado por el estudiante. LUIS FERNANDO ٠ CAJAS CALIJAU aprueba el presente trabajo y solicita la autorización E N del mismo. c ı A S "ID Y ENSEÑAD A TODOS" Υ SAN CARLOS O s DIRECCION DE **GENIERIA EN CIENCIAS** ı **SISTEMAS** s Ing. Pérez Tu т E Director Escuela de Ingentería en Ciencias y Sistemas M A S Guatemala, 06 de febrero de 2019

Universidad de San Carlos De Guatemala

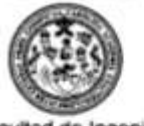

Facultad de Ingeniería Decanato

Ref. DTG.53.2019

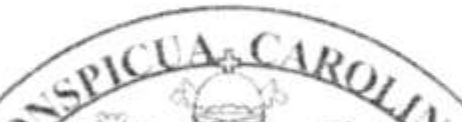

ICUASCAROY Ta Universidad El Decano de la Facultad de Ingenieria de San Cárlos de Guatemala, luego de conocer la aprobación por parte del Director de Ala Escuela de Ingeniería en Ciencias 30 Sistemas) del reabajo de graduación titulado: "AUTOMATIZACIÓN DE SOLICITUDES ESTUDIANTILES Y SEGUIMIENTO DE ESTADO DE CUENTA CORRIENTE DE LA ESCUELA DE ESTUDIOS DE POSTGRADO, FACULTAD INGENIERIA, CARLOS UNIVERSIDAD DE SAN DE GUATEMALA! presentado por el estudiante universitario: Luis Fernando Cajas Calijau y después de haber culminado las revisiones, previas bajo la responsabilidad de las instancias correspondientes, se autoriza la impresión del mismó.

IMPRÍMASE.

**Call and Collection and Collection** Α edro Ar ntonio Aguilar Polanco Ina **MAISS** 101303.00020 Decano

Guatemala, Febrero de 2019

/echm

# **ACTO QUE DEDICO A:**

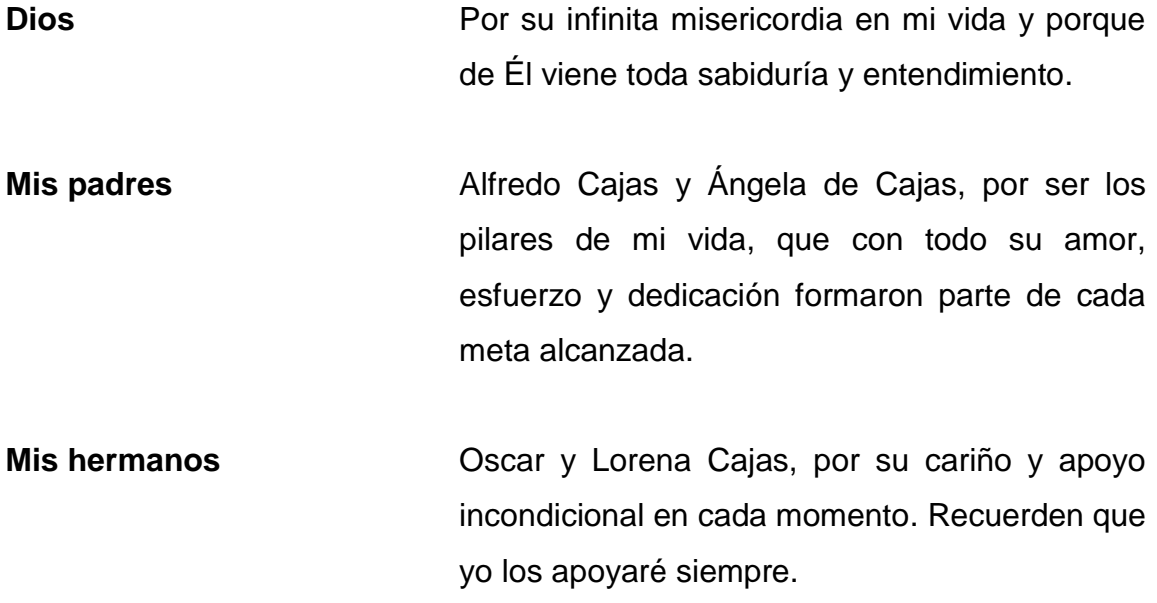

# **AGRADECIMIENTOS A:**

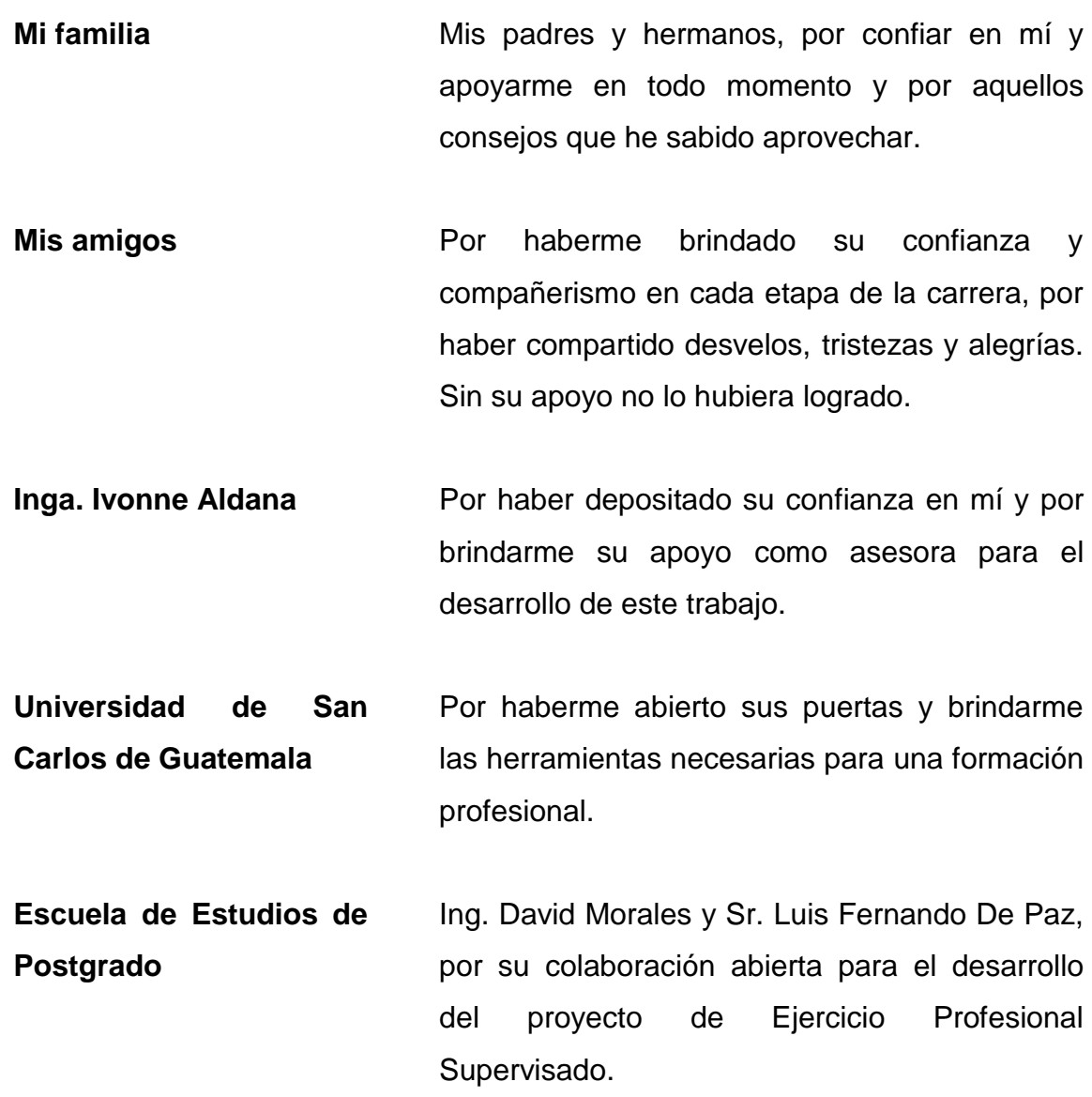

# **ÍNDICE GENERAL**

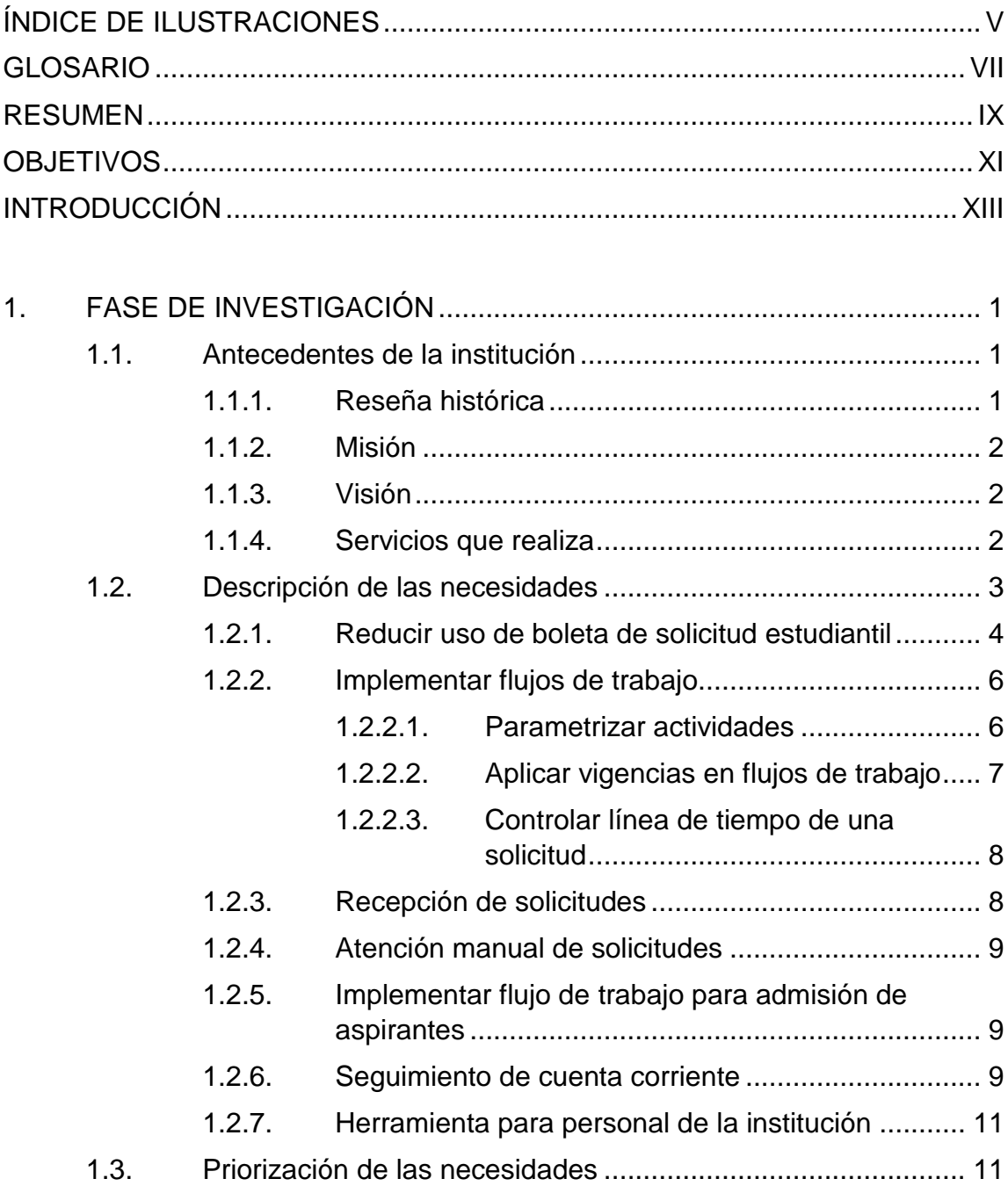

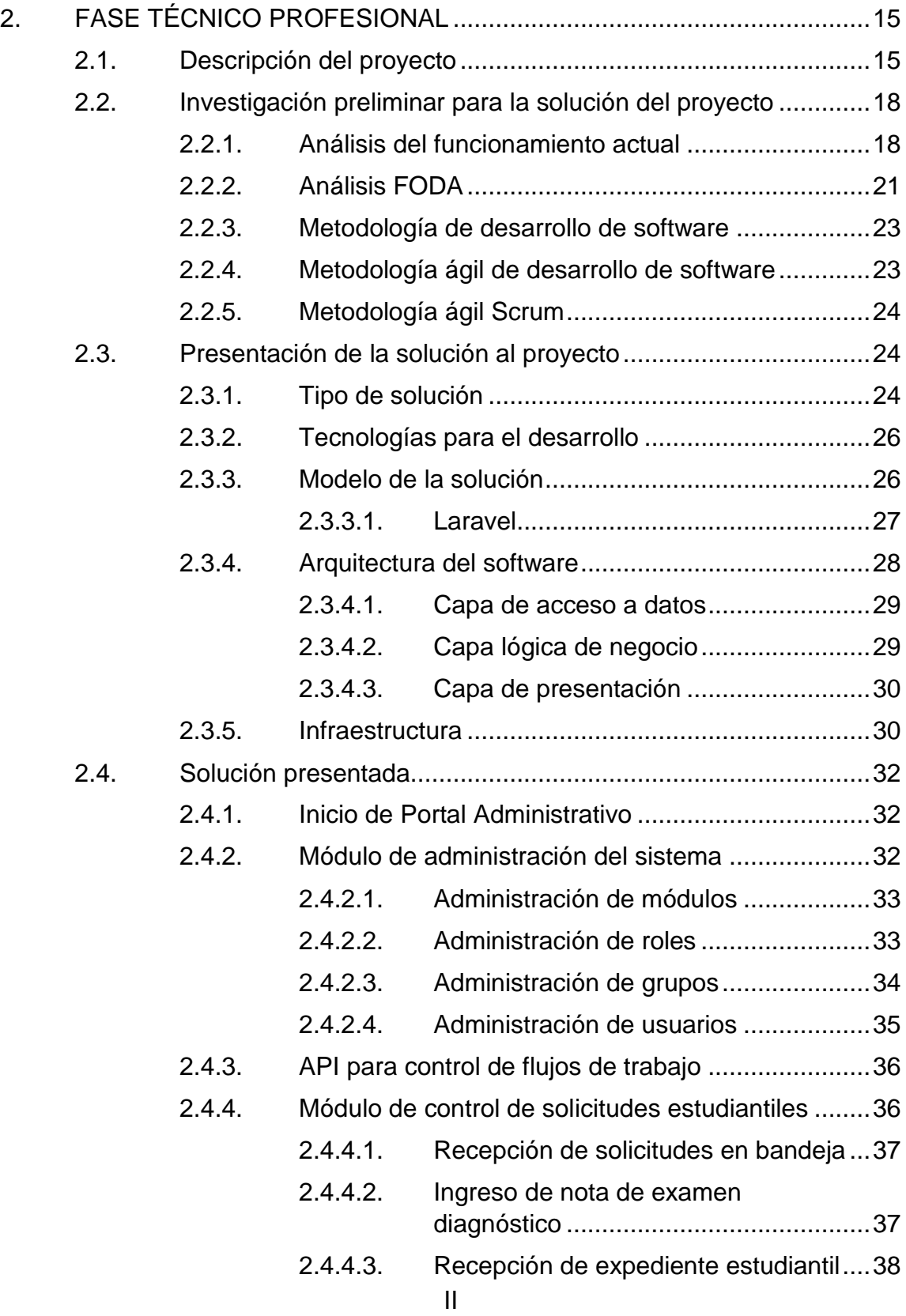

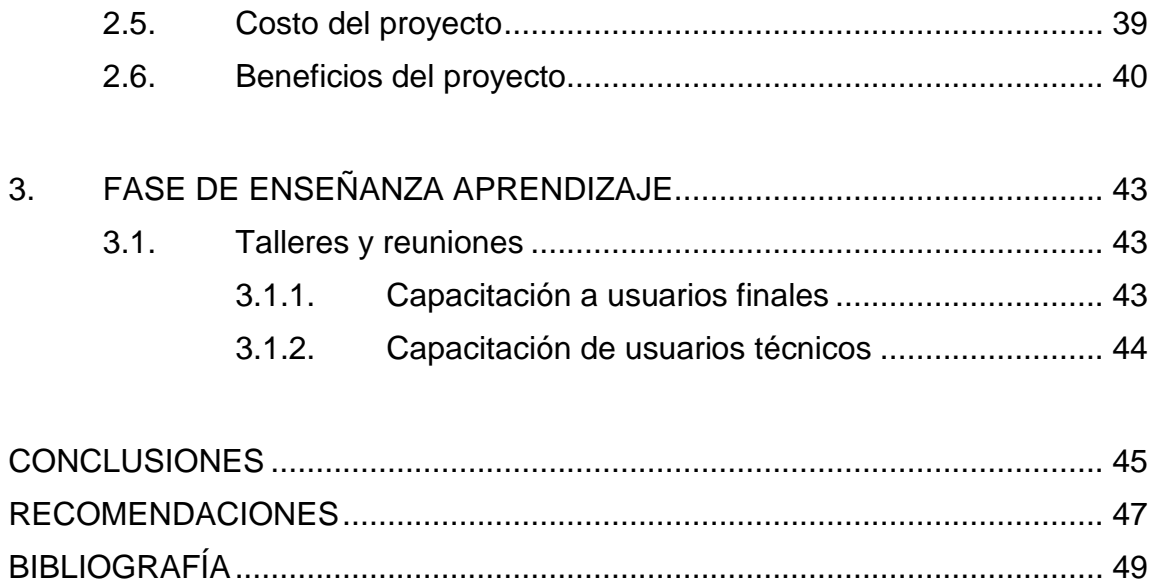

# <span id="page-16-0"></span>**ÍNDICE DE ILUSTRACIONES**

# **FIGURAS**

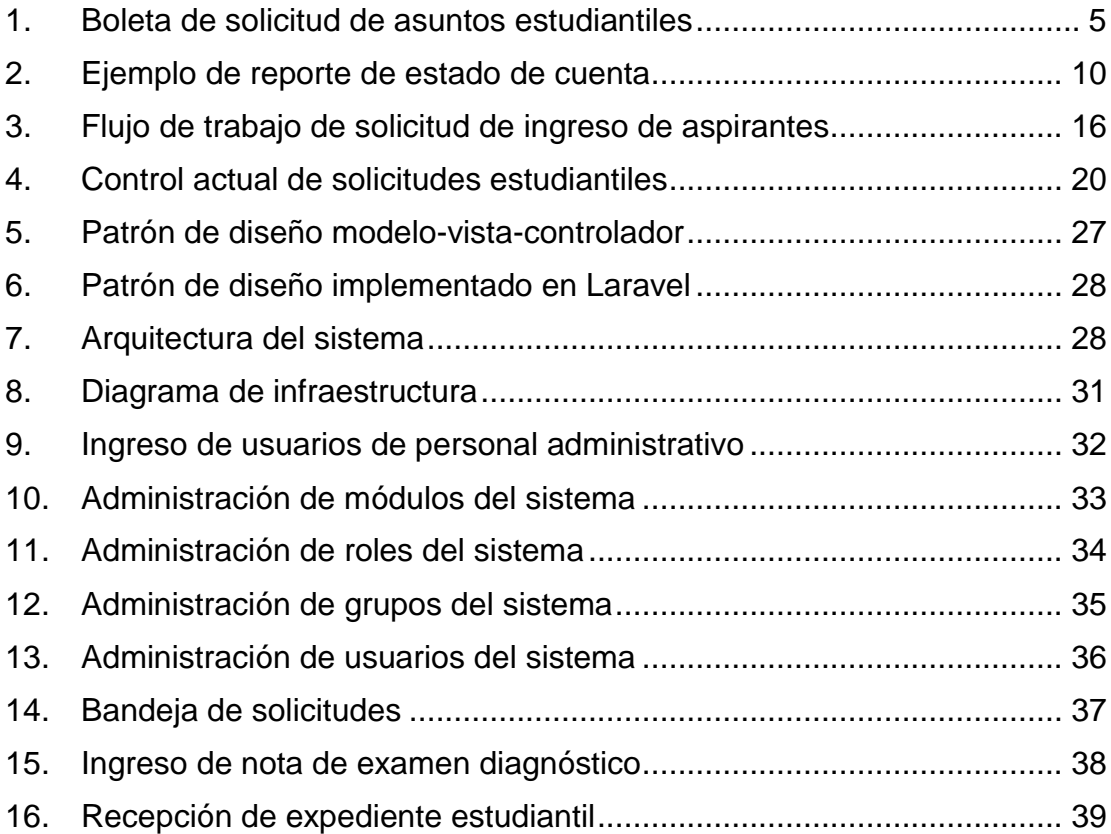

# **TABLAS**

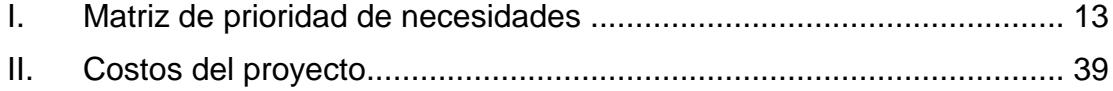

# **GLOSARIO**

<span id="page-18-0"></span>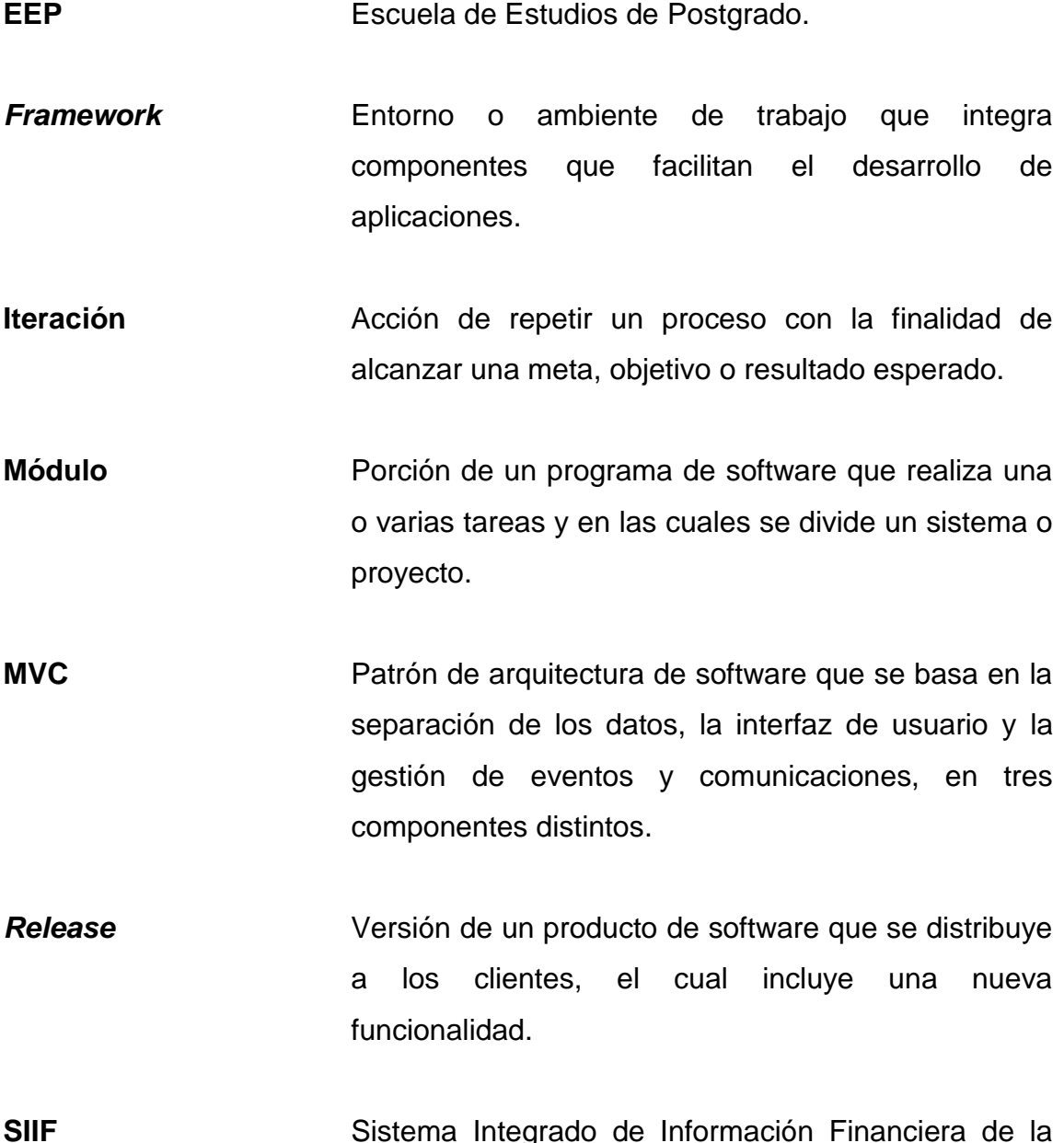

**SIIF** Sistema Integrado de Información Financiera de la Universidad de San Carlos de Guatemala.

**Solicitud Diligencia cuidadosa o un pedido que suele hacerse** por medio de formularios.

*Timeline* Línea de tiempo. Despliegue de una lista de actividades en orden cronológico.

*Workflow* Flujo de trabajo. Permite estudiar los aspectos operacionales de una actividad de trabajo, desde cómo son estructuradas las tareas, cómo son realizadas, su orden correlativo, cómo se sincronizan, cómo fluye la información entre tareas y el seguimiento para el cumplimiento de estas tareas.

### **RESUMEN**

<span id="page-20-0"></span>Ante las necesidades actuales de la Escuela de Estudios de Postgrado, surge como respuesta el desarrollo del presente proyecto, cuyo fin primordial es mejorar los procesos de control de solicitudes estudiantiles y sentar las bases para el seguimiento de cuenta corriente.

El proyecto consiste en un conjunto de módulos desarrollados mediante técnicas de programación que pretenden dar solución a las necesidades detectadas, y permiten agilizar los procesos actuales, buscando siempre el beneficio de los estudiantes de la institución.

Para obtener los resultados esperados que dieran una mejora a los procesos con los que trabajaba la institución, el proyecto fue enfocado en el uso de una metodología de desarrollo que permitiera aplicar métodos de ingeniería de software, que garantizarán que los flujos de trabajo en todas las fases del ciclo de vida del producto se implementarán de manera disciplinada, en cada iteración en que se planeó dividir el proyecto.

De las fases del ciclo de vida del producto, se tomaron las actividades que se consideraron más importantes y de mejor provecho para el proyecto, tomando en cuenta que se espera generar documentación técnica que servirá como soporte para la institución, aún después de finalizar el proyecto.

# **OBJETIVOS**

#### <span id="page-22-0"></span>**General**

Construir un sistema modular que permita automatizar los procesos de la Escuela de Estudios de Postgrado de la Facultad de Ingeniería de la Universidad de San Carlos de Guatemala.

#### **Específicos**

- 1. Elaborar un sistema administrativo para personal de la Escuela de Estudios de Postgrado con base en la metodología de desarrollo ágil Scrum, para el desarrollo de 4 módulos que le permitan a la institución automatizar sus actividades.
- 2. Implementar un control de solicitudes de casos que ayude a disminuir inicialmente en un 80% la afluencia de estudiantes profesionales a la oficina de la institución, que llegan para solicitar la solución de sus casos o a obtener información de los mismos.
- 3. Agilizar en un 30% el tiempo que le toma a la institución dar solución a una solicitud, mediante la optimización del proceso de generación y consulta de reportes de cuenta corriente que permita a las áreas de Informática, Control Académico y Tesorería consultar información acerca de estados financieros, estados de control académico y datos generales de los estudiantes de la escuela.

4. Entregar a la Escuela de Postgrado 3 releases del sistema, con un estimado de 1 mes para el primero que incluya el módulo de administración, 3 meses para el segundo que incluirá los módulos de solicitudes de casos estudiantiles y control de solicitudes y 2 meses para el tercer release que incluirá el seguimiento de estado de cuenta corriente.

## **INTRODUCCIÓN**

<span id="page-24-0"></span>En el presente documento se detalla la forma en que se realizó la construcción del sistema administrativo para el control de solicitudes estudiantiles, y el seguimiento de cuenta corriente de la Escuela de Estudios de Postgrado de la Facultad de Ingeniería de la Universidad de San Carlos de Guatemala (EEP).

La Escuela de Estudios de Postgrado, como ente académico ofrece al estudiantado profesional el apoyo en la solución de problemas a través de solicitudes estudiantiles, que actualmente son gestionados desde la secretaría de la institución, la cual se encarga de distribuir las solicitudes entre las distintas áreas en que se divide la oficina de la escuela. Adicionalmente la EEP cuenta con un control de cuenta corriente que consiste en un conjunto de reportes, elaborados manualmente con información financiera y académica de los estudiantes profesionales, que son utilizados para un análisis administrativo por ciclos académicos. Estas actividades son gestionadas de manera manual, y automatizando los procesos involucrados en cada gestión ayudará a incrementar la eficiencia en los servicios que brinda la institución.

El sistema que automatizará los procesos será el resultado de la aplicación de métodos y herramientas de ingeniería de software. Se consideró la metodología de desarrollo ágil Scrum, como base para la administración del proyecto de software y como guía para la selección de técnicas que permitieran lograr los objetivos planteados.

XIII

Para el desarrollo se utilizarán las tecnologías PHP como lenguaje de lado servidor, PostgreSQL como gestor de base de datos, Apache como servidor de aplicaciones y Bootstrap como framework para el diseño de interfaces web con CSS. Para enlazar estas tecnologías se utilizará el framework Laravel para PHP, basado en el patrón de diseño MVC, que permite desarrollar código de manera elegante y simple.

La implementación del software desarrollado pretende brindar un incremento en la eficiencia de los procesos administrativos y de control académico, que permitan una mejora principalmente en los servicios prestados a los estudiantes profesionales y la centralización de datos, para la cuenta corriente de los mismos.

El contenido de este trabajo describe las actividades que se consideraron importantes y de mayor beneficio para el desarrollo del proyecto. En el primer capítulo, se describe a la institución beneficiada y se hace un repaso que justifica la estructuración en los procesos de creación de un producto de software.

# **1. FASE DE INVESTIGACIÓN**

<span id="page-26-0"></span>La Escuela de Estudios de Postgrado forma parte de las unidades académicas de la Facultad de Ingeniería de la Universidad de San Carlos de Guatemala. Su sede está en la Ciudad Universitaria, edificio S-11 primer nivel, zona 12 de la ciudad de Guatemala.

#### <span id="page-26-1"></span>**1.1. Antecedentes de la institución**

La Escuela de Estudios de Postgrado (EEP), es la encargada de continuar los estudios de pregrado. Cuenta con 11 programas de especialización, 12 programas de maestría y un doctorado. Además, cuenta con programas de pregrado-postgrado, este le permite al estudiante cursar una maestría por un año mientras completa su graduación a nivel licenciatura.

#### **1.1.1. Reseña histórica**

<span id="page-26-2"></span>La Escuela de Estudios de Postgrado fue fundada por la Coordinadora General del Sistema de Estudios de Postgrado, según el punto cuarto de la nota EPFI-187-2013, acta 03-2003 y el punto quinto, inciso 5.9 del acta 16-2013 de la Junta Directiva de la Facultad de Ingeniería, sesión celebrada el 29 de mayo de 2003.

La Escuela de Estudios de Postgrado ofrece a profesionales con el grado de licenciatura egresados de la USAC, universidades privadas o extranjeras catalogadas de primera clase, la oportunidad de actualizar sus conocimientos y diversificar sus campos de actividad profesional para contribuir a la formación de docentes e investigadores de nivel superior.

#### **1.1.2. Misión**

<span id="page-27-0"></span>"Formar maestros de la ingeniería para que sean competitivos y que fomenten el desarrollo del país a través de su emprendimiento de forma ética y responsable con la realidad nacional". 1

#### **1.1.3. Visión**

<span id="page-27-1"></span>"Ser innovador en la formación profesional, con liderazgo y sólidos conocimientos de la ciencia y la tecnología, sin olvidar a la sociedad que demanda la excelencia académica".2

#### **1.1.4. Servicios que realiza**

<span id="page-27-2"></span>Entre los servicios que brinda la Escuela de Estudios de Postgrado esta impartir especializaciones, maestrías y un doctorado. A continuación, se listan las especializaciones, maestrías y el doctorado que la Escuela de Estudios de Postgrado pone a disposición:

- Especializaciones
	- o Postgrado en Mercados Eléctricos
	- o Postgrado en Administración y Mantenimiento Hospitalario
	- o Postgrado en Seguros y Ciencias Actuariales
	- o Postgrado en Sistemas de Información Geográfica (SIG)
	- o Postgrado en Sistemas de Gestión de la Calidad
	- o Postgrado en Explotación Minera

 $\overline{\phantom{a}}$ 1 Escuela de Estudios de Postgrado, Facultad de Ingeniería. *Misión y visión.* [https://epostgrado.ingenieria.usac.edu.gt/.](https://epostgrado.ingenieria.usac.edu.gt/) Consulta: 28 de abril de 2016.

<sup>2</sup> Ibíd.

- o Postgrado en Gestión del Talento Humano
- o Postgrado en Investigación Científica
- o Postgrado en Enseñanza de la Matemática en el Nivel Superior
- o Postgrado en Catastro<sup>3</sup>
- **Maestrías** 
	- o Maestría en Ciencia y Tecnología del Medio Ambiente
	- o Maestría en Sistemas Mención Construcción
	- o Maestría en Energía y Ambiente
	- o Maestría en Estructuras
	- o Maestría en Geotécnica
	- o Maestría en Gestión Industrial
	- o Maestría en Ingeniería de Mantenimiento
	- o Maestría en Ingeniería Vial
	- o Maestría en Desarrollo Municipal
	- o Maestría en Geomática
	- o Maestría en Física<sup>4</sup>
- "Doctorado
	- o Doctorado en Cambio Climático y Sostenibilidad"<sup>5</sup>

#### <span id="page-28-0"></span>**1.2. Descripción de las necesidades**

La oficina de la EEP brinda apoyo a la comunidad estudiantil profesional con la atención y resolución de problemas académicos y administrativos a través de solicitudes estudiantiles, por medio de una boleta que los estudiantes deben descargar desde el portal de la institución, la deben completar y luego entregar presencialmente en la secretaría de la escuela. Actualmente no existe un proceso administrativo que permita controlar y conocer el estado actual de las solicitudes ingresadas, esto genera atrasos en los procesos administrativos y de control académico, también inconvenientes para los estudiantes, que para ellos esto se ve reflejado en tener que presentarse físicamente a la oficina de la

4 Ibíd.

 $\ddot{\phantom{a}}$ 

<sup>3</sup> Escuela de Estudios de Postgrado, Facultad de Ingeniería*.*

[https://epostgrado.ingenieria.usac.edu.gt/.](https://epostgrado.ingenieria.usac.edu.gt/) Consulta: 28 de abril de 2016.

<sup>5</sup> Ibíd.

institución para tratar de conocer la situación de su solicitud incluso en horarios de clase.

Además, la EEP cuenta con un sistema de cuenta corriente poco eficiente, este consiste en un conjunto de reportes en formato MS Excel, que contiene información de los estados financieros de los programas de la escuela y de los estudiantes pertenecientes a las mismas. Esto provoca que el trabajo del personal se vea afectado al momento de querer consultar los estados de cuenta de los estudiantes, para conocer si se les debe realizar cobros por pagos pendientes o al necesitar presentar reportes a la auditoría de la universidad, en donde la actividad de generar dichos reportes le toma demasiado tiempo al área de tesorería.

#### **1.2.1. Reducir uso de boleta de solicitud estudiantil**

<span id="page-29-0"></span>Una solicitud creada por estudiantes pertenecientes a la EEP puede ser una petición a la institución por problemas de asignación, problemas de pago, inscripciones a cursos, entre otros.

Actualmente una solicitud estudiantil consiste en una boleta que contiene los datos del estudiante junto con una descripción del problema que el estudiante posee, y la petición que le hace a la EEP para poder resolver dicho problema. La boleta mencionada puede ser impresa desde el portal de la Escuela de Estudios de Postgrado, y ésta debe ser completada a mano y ser entregada en la secretaría de la institución junto con los documentos que respalden lo solicitado.

# FECHA:  $\frac{1}{2}$ DESCRIPCIÓN DEL PROBLEMA (Estudiante) UD A ESCUELA DE ESTUDIOS DE PO ACIÓN DE CONTROL ACADÉM 4. INFORMACIÓN DE TÉCNICA DE INFORMÁTICA 5. INFORMACIÓN ÁREA DE TESORERI NACIÓN ACADEMICA 6. DICTAMEN DE DIRECCIÓN COOR

#### <span id="page-30-0"></span>Figura 1. **Boleta de solicitud de asuntos estudiantiles**

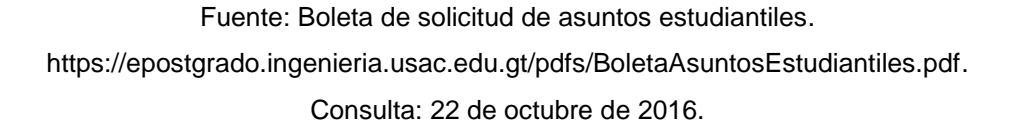

Una vez la boleta de solicitud es ingresada a la EEP, es analizada por la secretaria y es ella quien, según el tipo de solicitud, decide a que área o persona trasladar el caso para poder ser atendida. El proceso de atender la solicitud le requiere de mucho tiempo y esfuerzo a la institución porque, en la mayoría de casos, la solicitud puede ser atendida por diversas áreas, una o varias veces, y resulta muy complicado mantener el control de a qué áreas se ha trasladado el caso, que actividad se ha realizado en cada una de ellas y cuál ha sido su resolución.

Una de las necesidades es poder reducir a corto plazo el uso de esta boleta y a largo plazo poder eliminarla a través de la implementación de un sistema que permita mejorar el control de solicitudes, aplicando estándares en las actividades que deben realizarse para atender cierto tipo de solicitudes, que permita mantener integra la información académica y financiera del estudiante, y que ayude a reducir el índice de problemas que se les genera a los estudiantes, por falta de información en los procesos que deben realizar en cada ciclo académico.

#### **1.2.2. Implementar flujos de trabajo**

<span id="page-31-0"></span>Por lo planteado anteriormente, surge la necesidad de automatizar el proceso actual de atención de solicitudes estudiantiles, por medio de flujos de trabajo que permitan tener el control en todo momento de las actividades que deben realizarse para solucionar o completar una petición, y poder conocer el estado de las mismas en todo momento y permitir que los estudiantes únicamente se presenten de forma física en actividades que verdaderamente requieran su presencia. Además de implementar un manejo automático de ciertas actividades que el sistema pueda controlar por sí solo, y un control manual para actividades que requieran la participación del personal de la EEP para validaciones e ingreso de datos manuales dependiendo del tipo de actividad que deban realizar.

#### **1.2.2.1. Parametrizar actividades**

<span id="page-31-1"></span>Los flujos de trabajo a implementar deben asociar un conjunto de pasos representados en actividades que describan la tarea que se debe realizar y como debe ser realizada. Para ello se requiere de una parametrización de actividades en donde se pueda configurar lo siguiente:

- Actividad previa necesaria para poder alcanzar cierta actividad dentro del flujo de trabajo.
- Estado necesario según la actividad previa para poder alcanzar cierta actividad dentro del flujo de trabajo.
- Área o persona dentro de la institución que debe atender la actividad en la cual se encuentre la solicitud dentro del flujo de trabajo.
- Conocer si la actividad puede ser atendida de manera automática por el sistema, si debe ser atendida por personal de la EEP o si es una actividad que debe realizar el estudiante o usuario.
- Conocer si la actividad puede ser atendida de manera manual por personal de la EEP ante cualquier problema que el sistema pueda presentar en actividades automáticas.
- El formulario que debe ser presentado al personal de la EEP para que pueda proceder a atender la actividad correspondiente al punto en que se encuentre la solicitud dentro del flujo de trabajo.
- Conocer si la actividad representa la tarea final dentro del flujo de trabajo para la resolución de una solicitud.

## **1.2.2.2. Aplicar vigencias en flujos de trabajo**

<span id="page-32-0"></span>Para la implementación de flujos de trabajo, se requiere tener un control histórico sobre los cambios que se le realicen a sus actividades a través del tiempo por medio de fechas de vigencia, para permitir que una solicitud continúe con las actividades que formaban parte del flujo de trabajo antes que se aplicarán nuevos cambios al proceso.

#### **1.2.2.3. Controlar línea de tiempo de una solicitud**

<span id="page-33-0"></span>Como parte del control de solicitudes estudiantiles, es necesario poder conocer el historial de actividades que se han realizado a través del tiempo dentro del flujo de trabajo, esto con el fin de tener disponible la siguiente información administrativa:

- Quién fue la persona encargada de atender la tarea
- El tiempo que tomó atender la tarea
- Estado actual tanto de la solicitud como de la actividad en la que se encuentra.
- La resolución que se le dio a la actividad o una descripción de lo que se hizo en la actividad.
- Fecha en la que ingreso la solicitud y la fecha en la que se le dio una resolución.

#### **1.2.3. Recepción de solicitudes**

<span id="page-33-1"></span>Como parte de la automatización a la atención de las solicitudes estudiantiles, se requiere que el personal de la EEP pueda recibir en una bandeja de solicitudes (similar a la bandeja de mensajes de un correo electrónico), la actividad o tarea del flujo de trabajo que corresponda en la línea de tiempo de la solicitud que debe ser atendida, ya sea por cualquier persona de un área o una persona en específico, según lo configurado en la parametrización de la actividad. Como parte de la información administrativa, se debe mantener informado al personal del número de solicitudes que tiene pendiente por atender y del número de solicitudes que ha atendido.

#### **1.2.4. Atención manual de solicitudes**

<span id="page-34-0"></span>Se requiere que, a partir de la recepción de una solicitud en la bandeja de solicitudes del personal de la EEP, se pueda atender cualquier actividad mostrando un formulario que corresponda a la actividad o tarea, para que sea ingresada o validada la información requerida y permita continuar con el flujo de trabajo.

# <span id="page-34-1"></span>**1.2.5. Implementar flujo de trabajo para admisión de aspirantes**

Como parte de una primera fase de la automatización de solicitudes, se requiere que el primer flujo de trabajo a desarrollar sea capaz de controlar las actividades necesarias para que un aspirante a un programa de maestría, especialización o doctorado pueda incorporarse a la Escuela de Estudios de Postgrado de una manera rápida y sencilla, asegurando que toda su información sea integra desde el primer contacto con la institución.

#### **1.2.6. Seguimiento de cuenta corriente**

<span id="page-34-2"></span>La cuenta corriente se refiere al control de estados de cuenta que los estudiantes de la Escuela de Estudios de Postgrado poseen por servicios que la institución les brinda, entre los cuales se encuentran pagos por exámenes de diagnóstico, inscripción, asignación de cursos, regularización de cursos, validación de cursos, certificaciones, entre otros. El control de cuenta corriente consiste en un conjunto de reportes que actualmente son elaborados por el área de Informática, de forma manual, en archivos MS Excel que contienen información referente a los estudiantes de la escuela y en donde se presenta un listado de los cursos asignados por ciclo académico con un detalle de notas totales, incluyendo el estado financiero de los mismos.

Los reportes generados para cuenta corriente son utilizados para un análisis administrativo realizado por las áreas de Informática, Control Académico y Tesorería pertenecientes a la institución.

<span id="page-35-0"></span>Figura 2. **Ejemplo de reporte de estado de cuenta**

| 7800366        | Bracamonte Cerón César Augusto                |                        |              |
|----------------|-----------------------------------------------|------------------------|--------------|
| 1              | Diagnostico                                   | 29/05/2015<br>5584450  | 200.00       |
| $\overline{z}$ | <b>Inscrippcion 2015</b>                      | 29/05/2015<br>5584445  | 1031.00      |
| 3              | Finanzas Industriales Corporativas            | 02/07/2015<br>96075308 | 900.00<br>87 |
| 4              | Logistica                                     | 02/07/2015<br>96075308 | 900.00<br>BO |
| 5              | Ingenieria de la productividad                | 02/07/2015<br>96075308 | 900.00<br>80 |
| 6              | Seminario 1: metodologia de la información    | 04/10/2015<br>5883318  | 900.00<br>82 |
| $\overline{7}$ | Desarrollo humano en la industria             | 04/10/2015<br>5883318  | 900.00<br>86 |
| 8              | Valoración económica de procesos industriales | 04/10/2015<br>5883318  | 900.00<br>80 |
| 9              | Metodologia de la Producción                  | 04/11/2015<br>99417347 | 900.00<br>94 |
| 10             | Negociación de Mercados Globales              | 03/12/2015<br>41246363 | 900.00<br>88 |
| 11             | Inscrippcion 2016                             | 04/02/2016<br>6365558  | 1031.00      |
| 12             | Sistemas de Produccion                        | 14/02/2016<br>6399921  | 900.00<br>ö  |
| 13             | Seminario 2 : Protocolo                       | 28/03/2016<br>6491361  | 900.00       |
| 14             | Principios y Fundamentos de Calidad           | 03/05/2016<br>77054367 | 900.00       |
| 16             | Gestión Integrada de Servicios                | 14/05/2016<br>6623762  | 900.00       |
| 17             | Gestión Ambiental                             |                        |              |

Fuente: Oficina de Informática, S11. Facultad de Ingeniería.
Se identifica como necesidad, incluir dentro de las funcionalidades del portal interno de la institución el proceso de generación de órdenes de pago con el fin de estandarizar y centralizar la información necesaria, para la impresión de los reportes de cuenta corriente lo que le permitirá al personal de la EEP una búsqueda mucho más simplificada, a través de filtros que ayuden a presentar la información de una mejor manera a quien la requiera en tiempo real.

#### **1.2.7. Herramienta para personal de la institución**

Debido a que actualmente la Escuela de Estudios de Postgrado no posee una herramienta para uso exclusivo del personal de la institución, se hace necesario crear una herramienta que inicialmente cuente con un módulo seguridad y un módulo para la recepción de solicitudes. La herramienta deberá permitir que a futuro se puedan incluir otros módulos que centralicen la información administrativa y unifique las actividades de cada una de las áreas o departamentos de la institución.

#### **1.3. Priorización de las necesidades**

La necesidad principal es poder establecer una forma de control para las actividades que deben llevarse a cabo, para la atención de las solicitudes estudiantiles a través de flujos de trabajo que apoyen a resolver el problema de información descentralizada, reducción en tiempos de atención y asignación de responsabilidades a personal de la institución encargada de realizar las tareas de atención.

Debido a los problemas que se le generan a la Escuela de Estudios de Postgrado por la descentralización de información en el proceso que actualmente deben realizar los profesionales aspirantes, para incorporarse a los programas que la institución ofrece y al tiempo que les implica a estos aspirantes presentarse a la escuela, para informarse y realizar los pasos de incorporación, es necesario que como segunda tarea a resolver sea implementar un flujo de trabajo para la admisión de aspirantes.

La siguiente actividad a realizar debe ser la construcción una herramienta para uso del personal de la institución que les permita el ingreso a través de su Código Único de Identificación (CUI), o del usuario registrado con anterioridad en el sistema actual (https://epostgrado.ingenieria.usac.edu.gt).

Una vez establecido el primer flujo de trabajo y ya se cuente con una herramienta para el ingreso del personal, la recepción de solicitudes para la atención de las actividades manuales será la tercera tarea a realizar.

La construcción e integración al primer flujo de trabajo de los formularios para el ingreso de nota del examen de diagnóstico y la recepción del expediente del profesional, que se incorpora a uno de los programas que ofrece la institución, deberá ser la siguiente actividad a realizar con el fin de asegurar el cierre del ciclo de atención del primer flujo.

Como actividad final, se debe buscar la aprobación de personal de tesorería y administrativo, de las plantillas que servirán como base para la construcción de los reportes de cuenta corriente, definiendo la información que deberá presentar el reporte y la información requerida de parte de los interesados, para que en una siguiente fase se inicie el desarrollo de estos reportes.

12

# Tabla I. **Matriz de prioridad de necesidades**

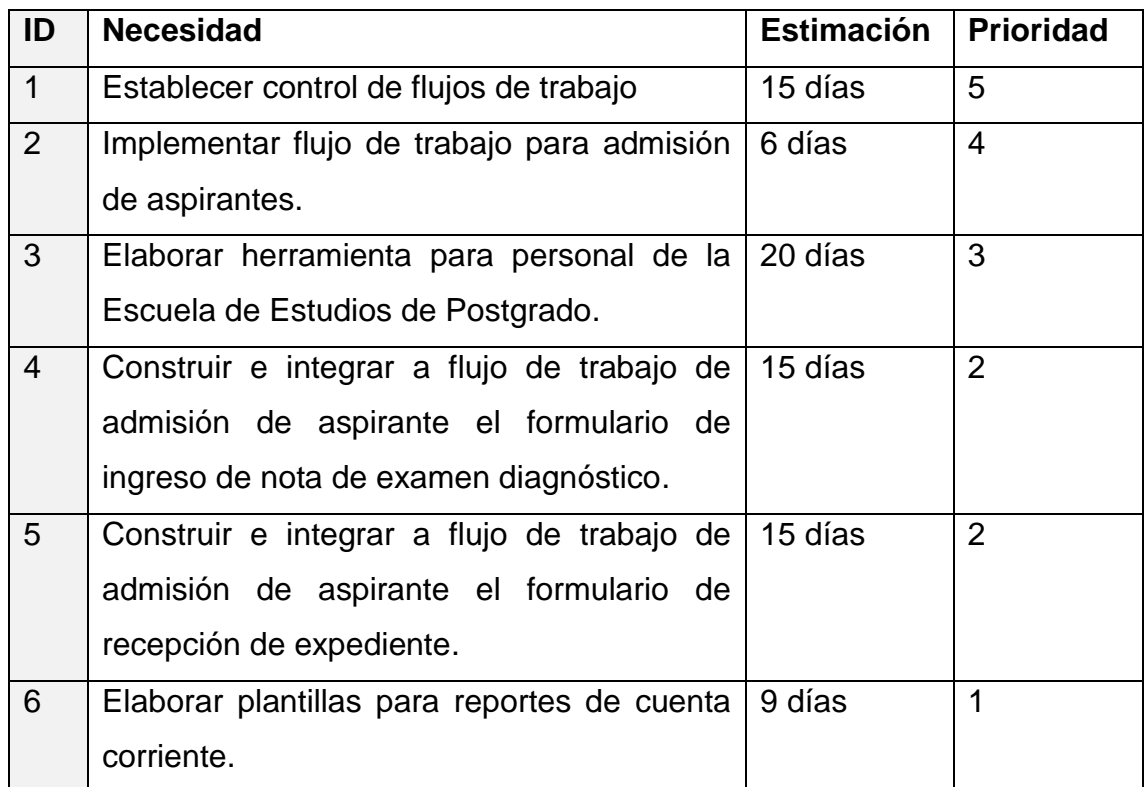

Fuente: elaboración propia.

# **2. FASE TÉCNICO PROFESIONAL**

#### **2.1. Descripción del proyecto**

Se desarrolla e implementa una solución de software dividida en una plataforma web, como nuevo sistema administrativo para el personal de la Escuela de Estudios de Postgrado de la Facultad de Ingeniería de la Universidad de San Carlos de Guatemala, y un proveedor de servicios Restful que administra el control de los flujos de trabajo de las solicitudes estudiantiles.

Los aspirantes, estudiantes y docentes realizarán solicitudes de servicios a la Escuela de Estudios de Postgrado a través del portal de estudiantes. Dicho portal consumirá servicios del Restful API a través de peticiones Http, para mantener el control de los flujos de trabajos configurados para cada servicio que proveerá la institución.

El primer flujo de trabajo configurado corresponde a la solicitud de ingreso de aspirantes a la Escuela de Postgrado (figura 3), lo que apoyará al portal de estudiantes a poder controlar toda la información de un estudiante, desde el primer contacto que tenga con la institución hasta que el estudiante posea asignados los cursos de su primer período de estudios.

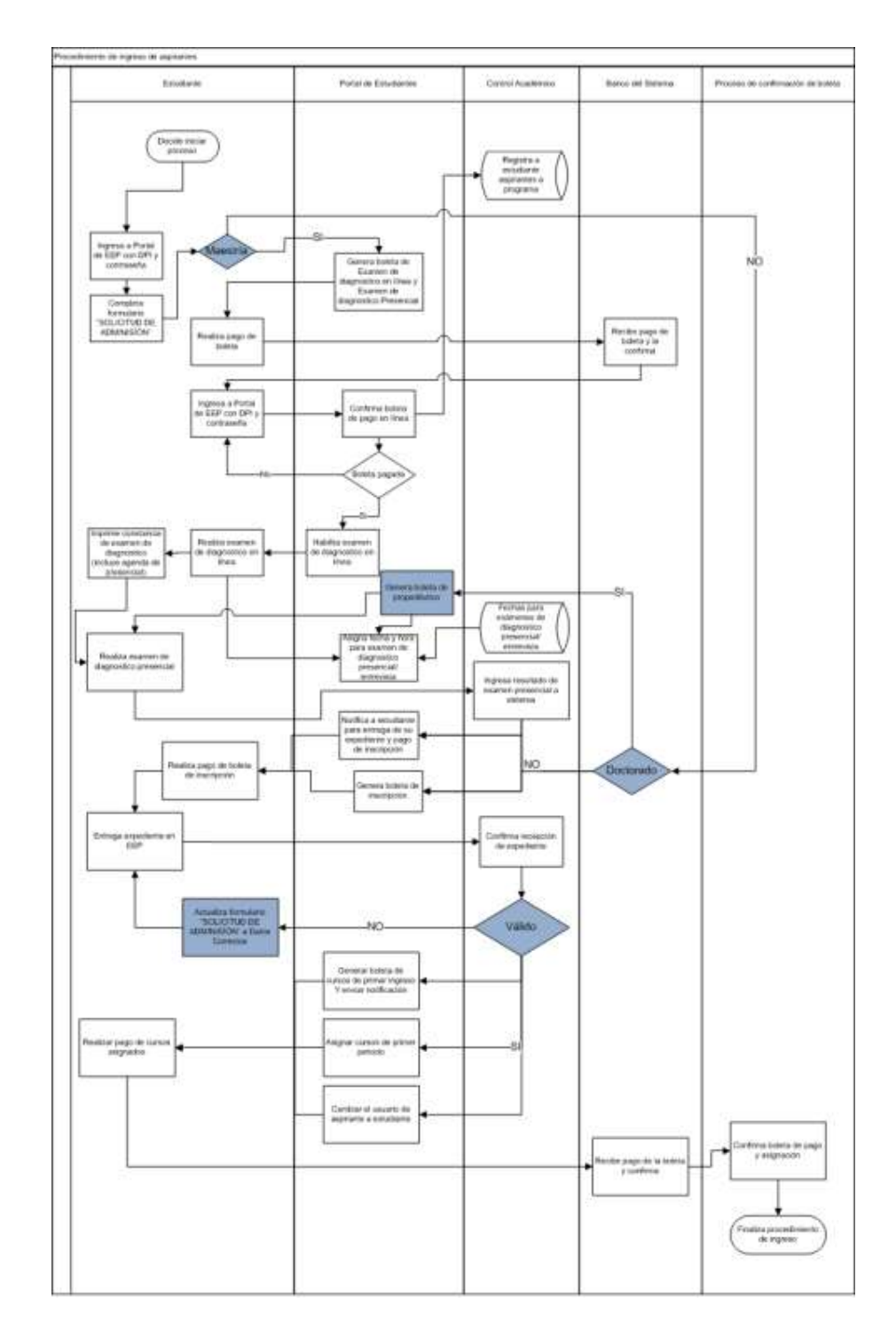

# Figura 3. **Flujo de trabajo de solicitud de ingreso de aspirantes**

Fuente: elaboración propia, empleando draw.io.

Todas las actividades que deben realizarse para atender las solicitudes de servicio realizadas en el portal de estudiantes, serán controladas a través de flujos trabajo para automatizar aquellas tareas a las que el sistema podrá darles seguimiento de forma automática, lo que le permite a la institución reducir tiempos de atención.

Las actividades dentro de los flujos de trabajo que requieran ser atendidas de manera manual por un miembro del personal de la Escuela de Postgrado, serán ingresadas en el sistema administrativo a través del portal de estudiantes y podrán ser visualizadas en la bandeja de entrada de solicitudes del portal interno, según el tipo de solicitud lo requiera, para que el personal pueda dar el seguimiento correspondiente.

Si la solicitud de servicio requiere documentación, esta información deberá ser integrada junto a la solicitud al área de recepción o control académico según aplique.

Si la solicitud de servicio requiere uno o más pagos dentro de las actividades que el personal de la institución atenderá, se genera la orden de pago de este servicio a través del portal interno (implica no proveer el servicio a través del SIIF), notificando al estudiante que solicita el servicio, por medio de correo electrónico, que deberá pagar la orden de pago generada para poder continuar atendiendo su solicitud.

Si la solicitud de servicio requiere que previamente se aplique el pago para dar seguimiento a la ejecución de la misma, se aplicó un proceso interno que verifica el pago en línea que inicia el proceso de ejecución en el área a la que corresponda (validación de pago en línea).

17

Si la solicitud de servicio no requiere pago, se dará seguimiento a la ejecución con el área que corresponda.

Para cada una de las actividades del flujo de trabajo del ingreso de aspirantes que serán atendidas por el personal, se estableció un estatus de resolución, que fue definido por el área responsable.

Como parte de la mejora en el servicio a estudiantes de la Escuela de Estudios de Postgrado se consideró, la integración de las herramientas de sistemas que permitan el control y seguimiento de la cuenta corriente de la población estudiantil, y a la vez brindar canales que permitan agilizar los servicios que se proveen al estudiante, docente y aspirante.

#### **2.2. Investigación preliminar para la solución del proyecto**

La investigación preliminar se realizó con el fin de analizar los procesos actuales para la atención de solicitudes estudiantiles y el manejo de los estados de cuenta de los estudiantes por parte de la institución. Esta fase determina el enfoque del diseño y la solución del proyecto.

#### **2.2.1. Análisis del funcionamiento actual**

En esta fase se realizaron reuniones con los interesados y personal de la Escuela de Postgrado que tiene a cargo la atención de solicitudes estudiantiles y control de la cuenta corriente actual, para comprender de una mejor forma los procesos y los elementos involucrados que deben ser automatizados dentro de la institución.

- Para el ingreso de una solicitud, el estudiante debe realizar la impresión de una boleta que puede descargarse desde el portal de la Escuela de Estudios de Postgrado, la cual debe llenar a mano y entregarla en la secretaría de la institución, junto con documentos que respalden lo solicitado para que sea gestionada la resolución del problema planteado en la misma.
- El área de secretaría en la oficina de la Escuela de Estudios de Postgrado, se encarga de revisar las solicitudes y los documentos adjuntos. Si es posible resolver el caso crea una resolución y archiva la solución, de no ser posible y dependiendo del tipo de solicitud traslada el caso al área correspondiente para su atención, o traslada el caso a una persona en específico que pueda brindar una solución.
- El proceso de atención a las solicitudes puede ser escalado a varias áreas o personas hasta llegar a una resolución. El proceso para darle solución a un caso puede tomarle a la institución un tiempo estimado entre 10 a 15 días hábiles.
- Los estudiantes que ingresan una solicitud deben presentarse al área de secretaría para obtener información del proceso de su caso. Generalmente se observa afluencia de estudiantes en la oficina de la Escuela de Estudios de Postgrado los días sábados en busca de dicha información.

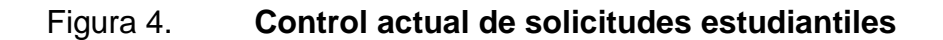

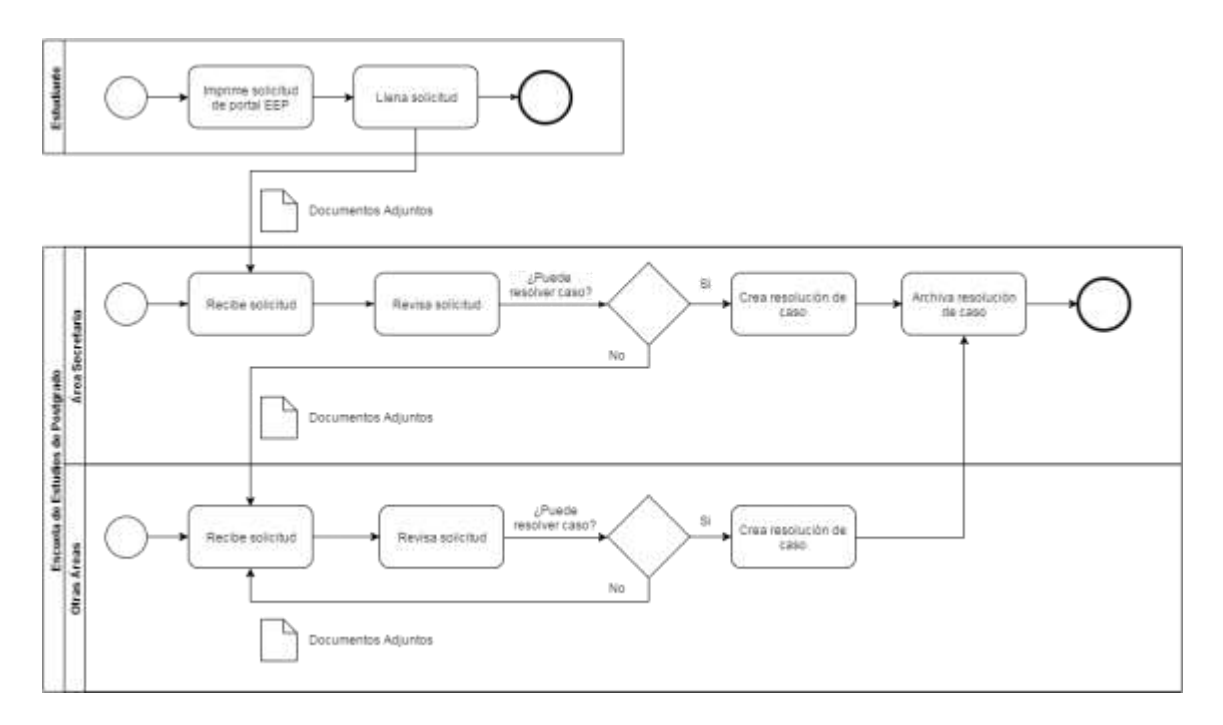

Fuente: elaboración propia, empleando draw.io.

- Las órdenes de pago para los servicios que brinda la Escuela de Estudios de Postgrado se pueden generar desde distintas fuentes, entre ellas se encuentran el portal de estudiantes y el sitio del SIIF, a través del personal de control académico y tesorería. Esto genera inconsistencia en la información que se tiene dentro de la base de datos, lo que complica la generación de reportes de cuenta corriente.
- El control de cuenta corriente se lleva a través de archivos Excel, que son llenados a mano. El proceso para la creación de estos archivos consiste en que el personal de tesorería imprime del sitio del SIIF, el estado de cuenta de cada estudiante, esta presenta información de manera vertical. A partir de estos estados de cuenta se inicia a trasladar los datos por estudiante a archivo Excel para presentar la información de

manera horizontal, agregando información académica que incluye los períodos por año del programa a analizar, junto con un detalle de cursos para dicho programa que debe ser completado por personal de control académico.

## **2.2.2. Análisis FODA**

El análisis FODA permitió evaluar la viabilidad del proyecto y conocer las condiciones de las operaciones de la Escuela de Estudios de Postgrado.

- Fortalezas
	- o La necesidad de la institución por soluciones a los problemas actuales es alta, por lo tanto, los productos a desarrollar serán considerados como útiles y no serán considerados como software adicional.
	- o Se cuenta con accesos internos a la base de datos.
	- o El personal de informática tiene alta disponibilidad para trabajar en conjunto y resolver dudas que puedan surgir durante el desarrollo del proyecto.
	- o El personal administrativo está en la entera disposición de apoyar proyectos que brinden soluciones a los problemas que afectan actualmente a la Escuela de Estudios de Postgrado.

## • Debilidades

- o No existe un ambiente para desarrollo interno y pruebas.
- o No existen procesos establecidos para el manejo de los estados de cuenta de los estudiantes.
- o Dificultad en presentar información de cuenta corriente a la auditoría de la Universidad de San Carlos de Guatemala cuando esta se lo solicita a la Escuela de Estudios de Postgrado.
- **Oportunidades** 
	- o Conocer el normativo, cuotas de pago y proceso para ingreso de aspirantes a cualquiera de los programas de la Escuela de Estudios de Postgrado.
	- o Conocer el funcionamiento interno para la generación de órdenes de pago.
	- o Se cuenta con un servidor con las suficientes características para implementar nuevas soluciones de software.
	- o Existen otros estudiantes realizando proyectos que en un futuro pueden agregar funcionalidades a las soluciones brindadas.
- Amenazas
	- o Resistencia a los cambios por parte de los usuarios que ya son estudiantes de la Escuela de Estudios de Postgrado.
	- o Resistencia al uso de los nuevos módulos por parte de personal administrativo.
	- o Cambios en los procesos administrativos que afecten los flujos de trabajo y no permitan la implementación del sistema.
	- o Enfermedad, cierre de edificios y otras situaciones que puedan atrasar el desarrollo de los nuevos módulos y funcionalidades.

#### **2.2.3. Metodología de desarrollo de software**

Una metodología de desarrollo de software consiste en un conjunto de procesos que se deben seguir de manera sistemática para idear, implementar y mantener un producto de software desde que surge la necesidad de un producto, hasta que se cumple el objetivo por el cual fue creado.

## **2.2.4. Metodología ágil de desarrollo de software**

Las metodologías ágiles son métodos para el desarrollo de software que se basan en el desarrollo iterativo e incremental, y que permiten adaptar la forma de trabajo a las condiciones del proyecto. Se caracterizan por enfatizar la comunicación frente a la documentación, y por el desarrollo evolutivo a través de una colaboración estrecha entre equipos multidisciplinarios.

#### **2.2.5. Metodología ágil Scrum**

Scrum es un marco de trabajo que permite abordar proyectos complejos desarrollados en entornos dinámicos y cambiantes de modo flexible. Está basada en entregas parciales y regulares del producto final en base al valor que ofrecen los clientes.

Está metodología es ideal para proyectos que necesiten un desarrollo en entornos complejos que exigen rapidez en los resultados, y en los que la flexibilidad es un requisito fundamental, porque ofrece agilidad y un trabajo colaborativo en equipo para el alcance de los objetivos.

#### **2.3. Presentación de la solución al proyecto**

Para el desarrollo de la solución del proyecto, tomando en cuenta los cambios administrativos en la Escuela de Estudios de Postgrado y la dimensión del proyecto se optó por el uso de la metodología de desarrollo ágil Scrum, la cual permitió adaptar el desarrollo al entorno dinámico y cambiante de la institución, en donde el objetivo era buscar satisfacer al cliente mediante la entrega temprana y continua de un software con valor.

A continuación se describen todos los elementos que son parte necesaria para la solución del proyecto.

#### **2.3.1. Tipo de solución**

El tipo de solución que se planteó utilizar está dividido en dos partes. La primera consiste en una aplicación web responsiva que sea utilizada como sistema administrativo que permita el control de la seguridad de los portales de la Escuela de Estudios de Postgrado, y le permita al personal atender las solicitudes creadas en el portal de estudiantes. Las razones por las cuales se escogió este tipo de solución son:

- La aplicación puede ser accedida desde cualquier punto con acceso a internet, lo que permite ser utilizada fuera de las instalaciones de la institución.
- Al ser una aplicación responsiva, puede ser utilizada en computadoras y dispositivos móviles.
- Este tipo de aplicaciones permite cubrir los requerimientos no funcionales solicitados por los interesados: flexible, modular y adaptiva.

La segunda parte de la solución consiste en una Restful API, que permita una comunicación en red con el sistema administrativo, para el control de flujos de trabajo de las solicitudes estudiantiles. Las razones por las cuales se escogió este tipo de solución son:

- Una API consigue que los desarrolladores interactúen con los datos de la aplicación de modo planificado y ordenado.
- Permite un intercambio de datos a través de objetos JSON.
- Una arquitectura REST permite diseñar aplicaciones en red.
- Una Restful API es mucho más efectiva porque funciona basándose en métodos HTTP (Hyper Text Transfer Protocol), ya que este protocolo permite compartir información entre un cliente y un servidor.

## **2.3.2. Tecnologías para el desarrollo**

Se definen y eligen las herramientas empleadas en el desarrollo e implementación del sistema.

- Sistema operativo Debian, un sistema operativo GNU basado en software libre.
- Lenguaje de programación php, implementando el framework Laravel en su versión 5.1.
- Apache, servidor web multiplataforma, de software Open Source y con Licencia GPL.
- Framework Bootstrap, para la implementación de diseño de las vistas de cada módulo desarrollado.
- JQuery, biblioteca de Javascript utilizado para interactuar con las vistas de Bootstrap e implementación de AJAX.
- PostgreSQL, sistema de gestión de base de datos relacional.

#### **2.3.3. Modelo de la solución**

El esquema conceptual de la arquitectura que se utilizó para el desarrollo de la solución planteada está basado en el patrón Modelo-Vista-Controlador (MVC), cuyo objetivo se centra en separar el código en base a la responsabilidad que tenga cada elemento. Este esquema conceptual permite la creación de sistemas más robustos, facilitando el mantenimiento de los mismos.

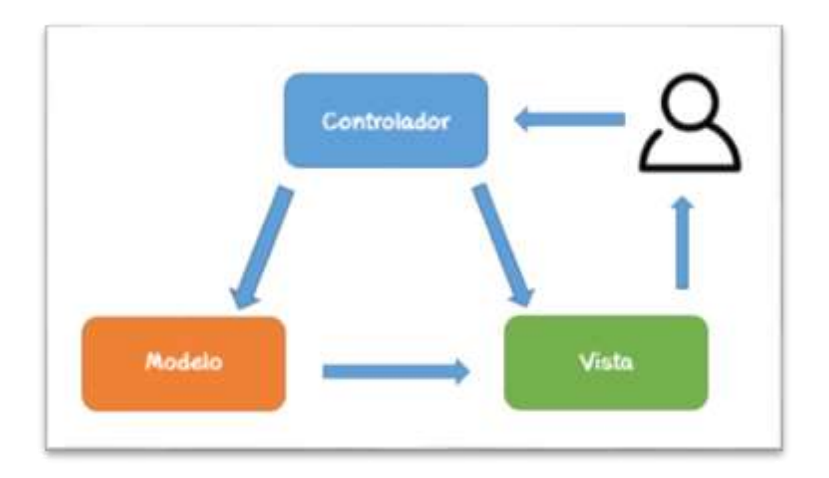

#### Figura 5. **Patrón de diseño modelo-vista-controlador**

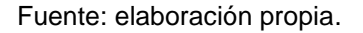

La capa de modelo se encarga de la manipulación de los datos. Generalmente los datos de un sistema se encontrarán en una base de datos y esta capa nos brindará acceso a las tablas para realizar consultas, actualizaciones, etc. La capa vista se encarga de presentar las interfaces con las que interactúan los usuarios del sistema. La capa controladora es la encargada de enlazar las vistas y modelos para responder a las solicitudes que realizan los usuarios del sistema.

#### **2.3.3.1. Laravel**

Laravel es un framework para desarrollo en código PHP que propone una forma de desarrollar aplicaciones web de una manera más ágil. Laravel está basado en el patrón de diseño MVC tradicional y propone una forma distinta y más directa de responder a las solicitudes de usuarios a través del uso de rutas.

## Figura 6. **Patrón de diseño implementado en Laravel**

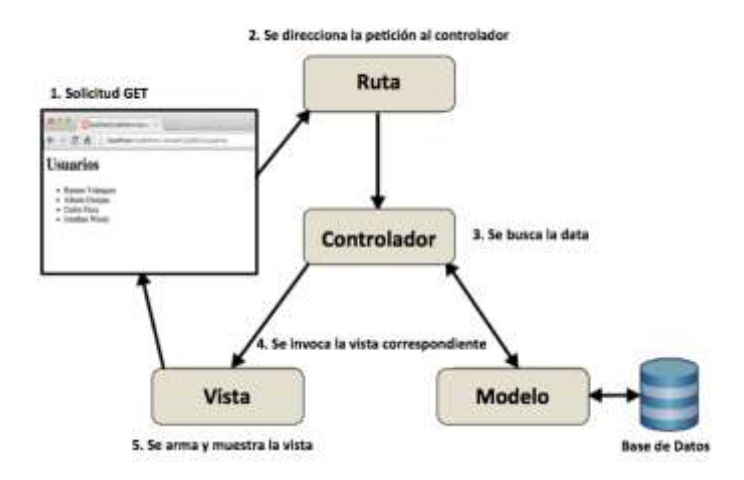

Fuente: *Laravel 4 desde Cero*. [http://codehero.co/laravel-4-desde-cero-estructura-del-proyecto.](http://codehero.co/laravel-4-desde-cero-estructura-del-proyecto) Consulta: 15 de septiembre de 2016.

## **2.3.4. Arquitectura del software**

La arquitectura de software se diseñó en base al modelo MVC; dicho modelo permite un esquema de tres capas: acceso a datos, lógica de negocio y presentación, con las cuales se delimitan las funcionalidades dentro del sistema.

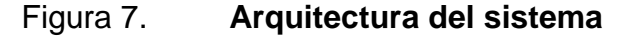

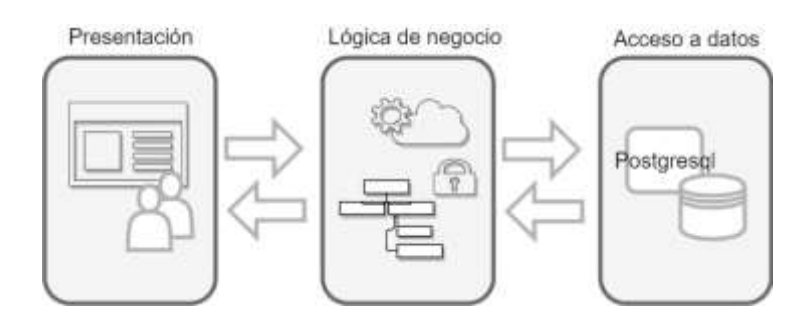

Fuente: elaboración propia, empleando draw.io en línea.

#### **2.3.4.1. Capa de acceso a datos**

El objetivo de esta capa es proporcionar los accesos a la base de datos, permitiendo la inserción, modificación, eliminación y consulta de datos. El sistema cuenta con PostgreSQL como gestor de base de datos.

Para el manejo de las consultas se han creado clases que por medio de funciones retornan los datos solicitados; una forma de encapsular las consultas escritas en SQL. Los parámetros son enviados a las funciones y dentro de la función se forma la consulta con los parámetros enviados.

Existen diferentes usuarios a nivel de base de datos para el acceso a los datos; se han dado permisos de consulta, inserción, edición y eliminación al usuario estudiante, al usuario de flujos de trabajo y al usuario que forma parte del personal de la Escuela de Estudios de Postgrado, para acceder a las nuevas tablas que fueron agregadas a la base de datos.

#### **2.3.4.2. Capa lógica de negocio**

Esta capa permite agregar las reglas del proceso; en esta capa se reciben las peticiones del usuario y se realizan las operaciones correspondientes para dar una respuesta a las peticiones recibidas, se utiliza la capa de acceso a datos y presentación. El sistema desarrollado usa el lenguaje PHP para realizar los diferentes procesos, y dar solicitud a las peticiones recibidas. Los procesos integrados a esta capa son:

• Control de seguridad del portal de estudiantes, portal interno administrativo y API de flujos de trabajo.

- Control de flujo de trabajo para solicitud de ingreso de aspirantes.
- Control de recepción de solicitudes estudiantiles en bandejas de entrada del portal interno administrativo.
- Atención de actividades del flujo de trabajo de solicitud de ingreso de aspirantes: ingreso de notas de examen diagnóstico y entrega de expediente.
- Generación de órdenes de pago para inscripción y órdenes de pago para cursos de primer período.
- Notificación de pago de servicios por medio de correo electrónico a aspirantes.
- Control de inscripción y asignación de cursos para aspirantes.

#### **2.3.4.3. Capa de presentación**

Esta capa permite al usuario enviar sus peticiones y se encarga de mostrar los resultados recibidos de la capa lógica de negocio de una forma legible y estética al usuario. Para esta capa se hace uso de Bootstrap, JQuery, lenguaje HTML y hojas de estilo (CSS).

## **2.3.5. Infraestructura**

Para el funcionamiento del sistema se ha utiliza una infraestructura como se observa en la siguiente figura.

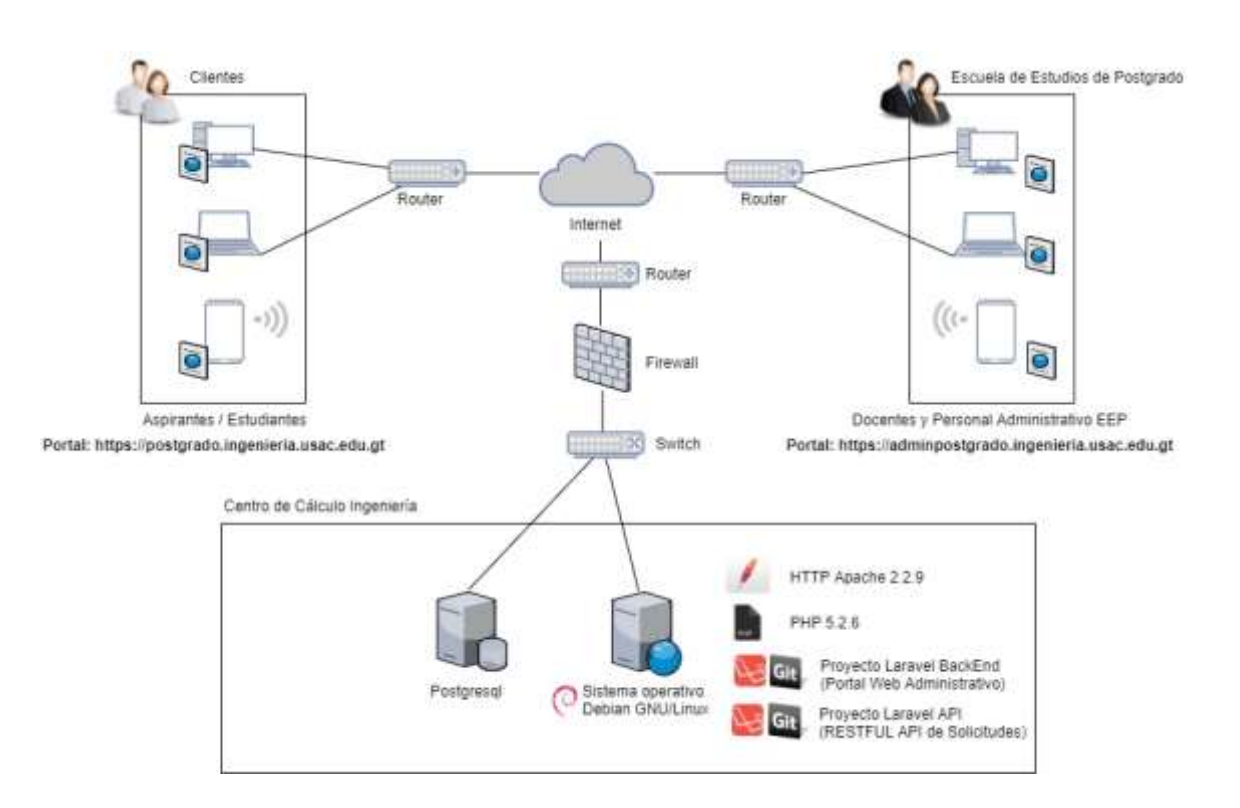

Figura 8. **Diagrama de infraestructura**

Fuente: elaboración propia, empleando draw.io.

En el diagrama anterior, el servidor de la Escuela de Estudios de Postgrado contiene el servicio web HTTP Apache 2.2.9 sobre él se montó el portal interno administrativo y el API de control de flujos de trabajo; este servidor tiene instalado PHP 5.2.6 y el DBMS PostgreSQL. El sistema operativo del servidor es Debian GNU/Linux.

Los usuarios y el personal administrativo de las distintas áreas de la institución acceden al sitio web por medio de un navegador web, por ejemplo: Internet Explorer, Google Chrome, Mozilla Firefox, Opera y Safari.

#### **2.4. Solución presentada**

La solución implementada del proyecto está dividida en módulos funcionales y de administración del sistema.

#### **2.4.1. Inicio de Portal Administrativo**

La página de inicio está diseñada siguiendo un patrón de usabilidad simple, muestra el nombre y logo de la institución. Cuenta con un formulario para el ingreso de nombre, contraseña y grupo del que forma parte.

## Figura 9. **Ingreso de usuarios de personal administrativo**

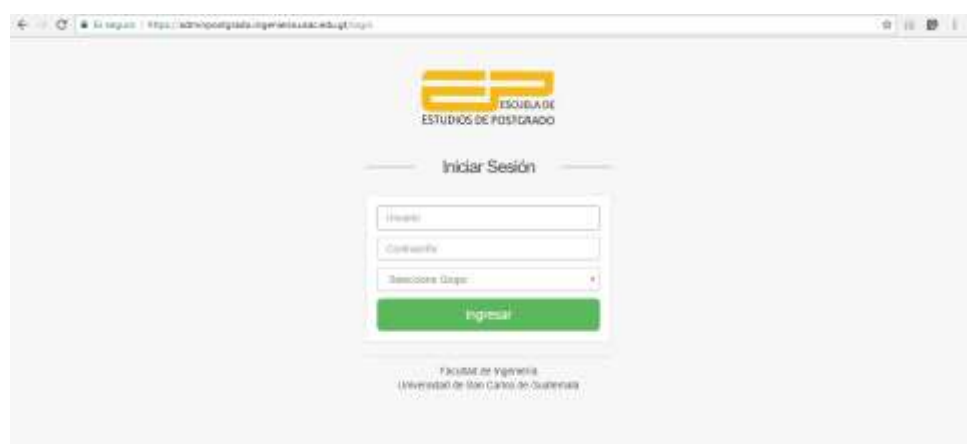

Fuente: elaboración propia.

## **2.4.2. Módulo de administración del sistema**

Módulo correspondiente a las funcionalidades propias del sistema, que no están directamente relacionadas a las actividades de control de solicitudes estudiantiles, y el seguimiento de estado de cuenta corriente. Permite la configuración de un conjunto de catálogos y permisos para el acceso a las funcionalidades principales del sistema.

## **2.4.2.1. Administración de módulos**

Permite la configuración del sistema a través de módulos. Incluye las funcionalidades de creación de nuevos módulos, modificación y eliminación de módulos existentes.

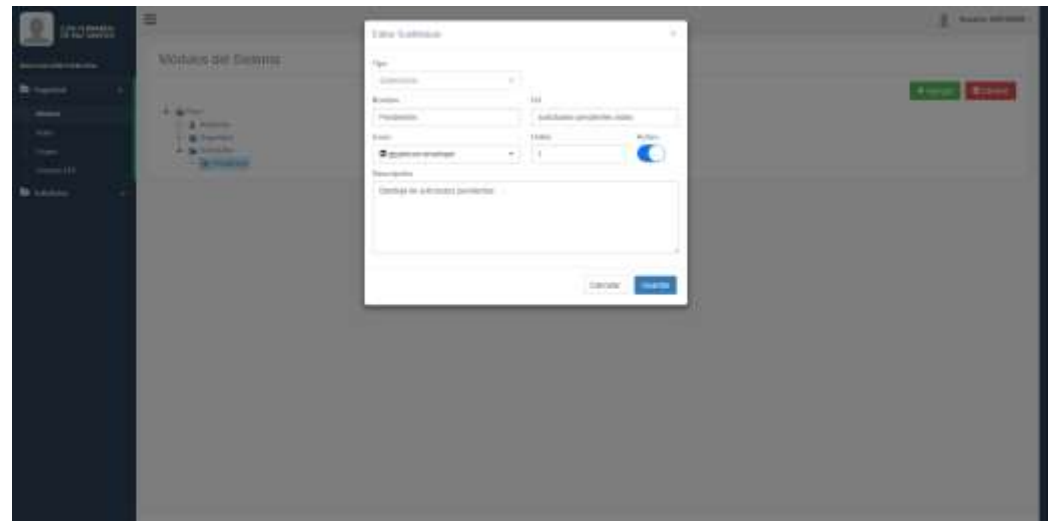

Figura 10. **Administración de módulos del sistema**

Fuente: elaboración propia.

#### **2.4.2.2. Administración de roles**

Permite la configuración de los roles del sistema a los que se les asignarán los permisos de acceso para cada módulo configurado.

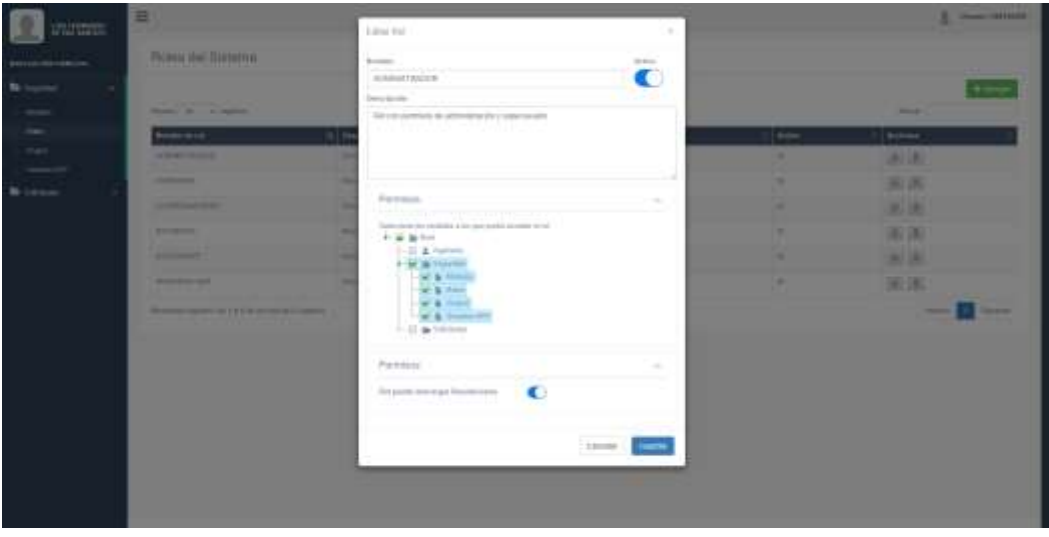

## Figura 11. **Administración de roles del sistema**

Fuente: elaboración propia.

## **2.4.2.3. Administración de grupos**

Permite la configuración de las áreas que constituyen la Escuela de Estudios de Postgrado vistas como grupos dentro del sistema. A estos grupos se le asignarán roles para permitir el acceso a un conjunto de usuarios.

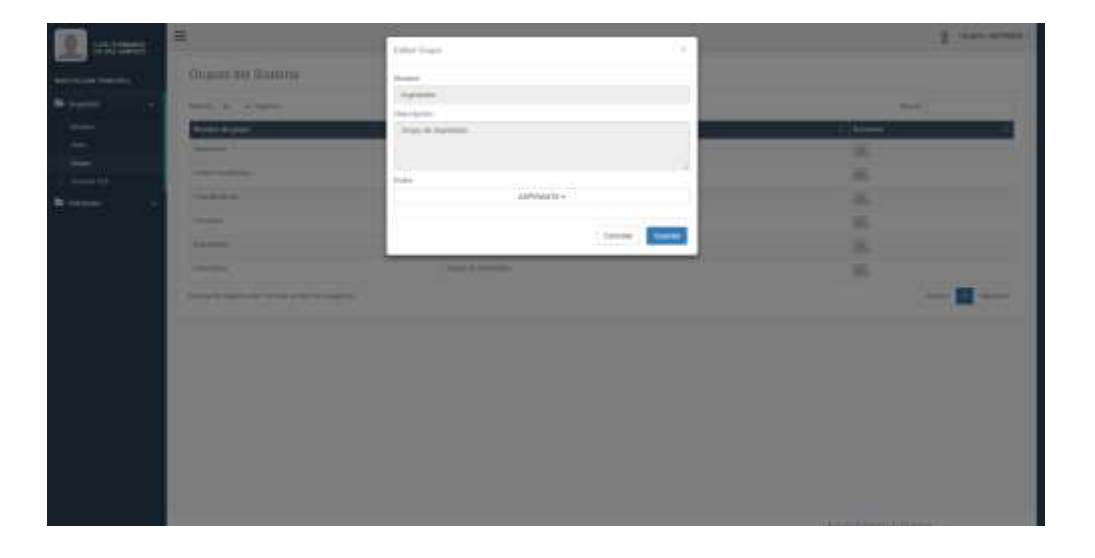

# Figura 12. **Administración de grupos del sistema**

Fuente: elaboración propia.

## **2.4.2.4. Administración de usuarios**

Permite la configuración de usuarios que tendrán acceso al portal interno administrativo, y se les podrá asociar un grupo para obtener los permisos de un conjunto o se le podrán asignar roles, con permisos específicos para un usuario.

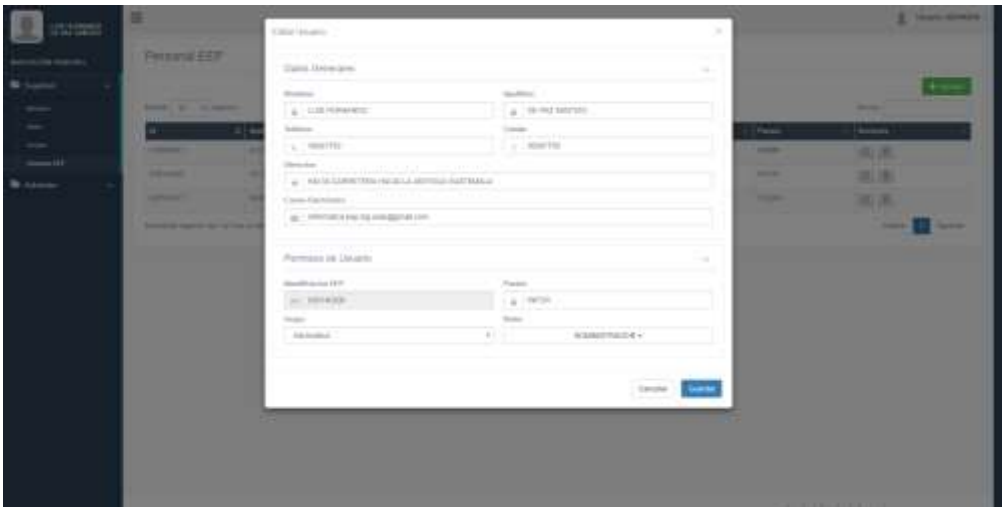

## Figura 13. **Administración de usuarios del sistema**

Fuente: elaboración propia.

## **2.4.3. API para control de flujos de trabajo**

Conjunto de funcionalidades que conforman la automatización de solicitudes de casos estudiantiles y seguimiento de las mismas por parte de los estudiantes profesionales de la Escuela de Estudios de Postgrado.

## **2.4.4. Módulo de control de solicitudes estudiantiles**

En este módulo se agrupan las funcionalidades para el control de las solicitudes estudiantiles por parte del personal de la institución, encargado en dar solución a dichas solicitudes. Se incluye la atención de solicitudes, traslado de solicitud a grupos o usuarios específicos y resolución de las mismas.

#### **2.4.4.1. Recepción de solicitudes en bandeja**

Toda solicitud de servicio que sea creada en el portal de estudiantes será recibida en la bandeja de solicitudes del personal administrativo, según lo permita el flujo de trabajo configurado para el tipo de solicitud, y será atendido directamente por el grupo o persona encargada de atender la actividad necesaria.

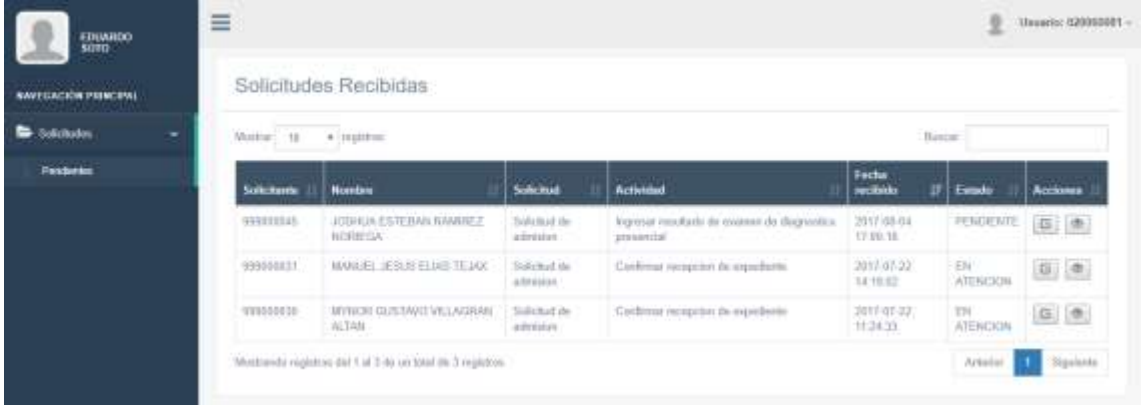

Figura 14. **Bandeja de solicitudes**

Fuente: elaboración propia.

## **2.4.4.2. Ingreso de nota de examen diagnóstico**

Permite al personal de control académico atender una de las actividades del flujo de trabajo de las solicitudes de ingreso de aspirantes, el cual consiste en el ingreso de notas de examen diagnóstico por aspirante. Esto permite generar la orden de pago de inscripción y el envío de la misma por medio de correo electrónico.

#### Figura 15. **Ingreso de nota de examen diagnóstico**

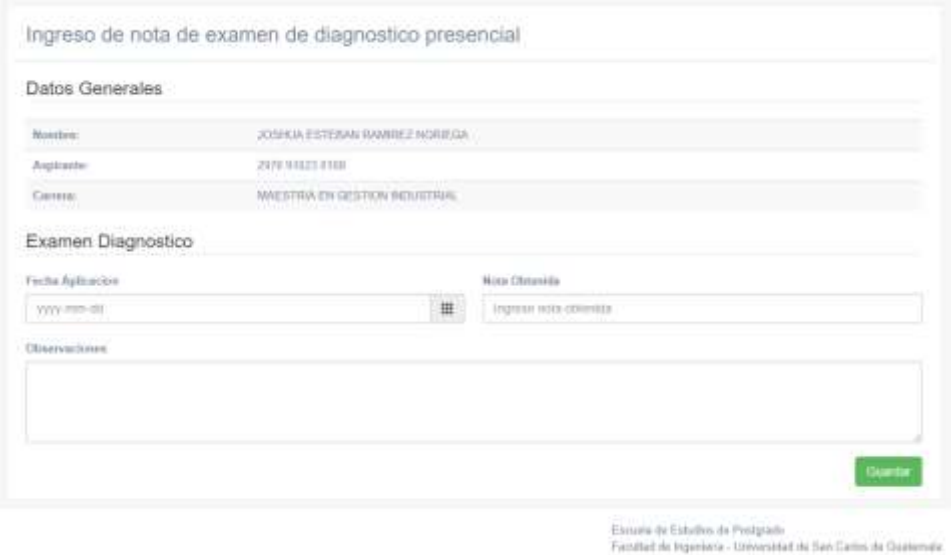

Fuente: elaboración propia.

## **2.4.4.3. Recepción de expediente estudiantil**

Permite al personal de control académico atender una de las actividades del flujo de trabajo de las solicitudes de ingreso de aspirantes, el cual consiste en la recepción del expediente estudiantil, luego de que el estudiante ha pagado la orden de pago de inscripción. Esto permite el traslado de la información del aspirante a una información de estudiante y la generación de la orden de pago para los primeros cursos de su carrera, junto con el envío de la orden de pago por medio de correo electrónico y proceder a asignarle dichos cursos en el sistema.

# Figura 16. **Recepción de expediente estudiantil**

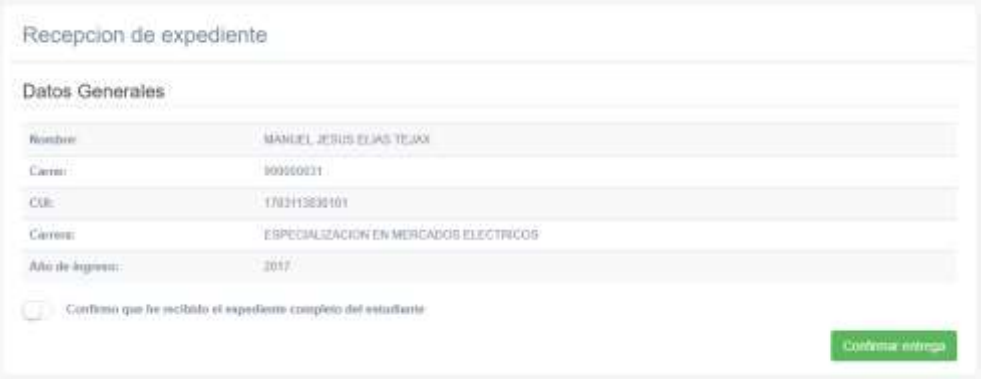

Fuente: elaboración propia.

# **2.5. Costo del proyecto**

La elaboración del proyecto requirió de recursos humanos y materiales; el tiempo para la elaboración del proyecto es de seis meses.

| <b>Recursos</b>            | <b>Cantidad</b> | <b>Costo</b> | Subtotal (Q) |
|----------------------------|-----------------|--------------|--------------|
|                            |                 | unitario (Q) |              |
| <b>Sueldos</b>             |                 |              |              |
| Analista desarrollador     | 6 meses         | 8 000,00     | 48 000,00    |
| Asesora técnica            | 24 horas        | 500,00       | 12 000,00    |
| Gerente de proyecto        | 6 meses         | 10 000,00    | 60 000,00    |
| Encargado de informática   | 6 meses         | 3 000,00     | 18 000,00    |
| <b>Mobiliario y Equipo</b> |                 |              |              |
| Servidor                   | 1               | 9 000,00     | 9 000,00     |

Tabla II. **Costos del proyecto**

Continuación de la tabla II.

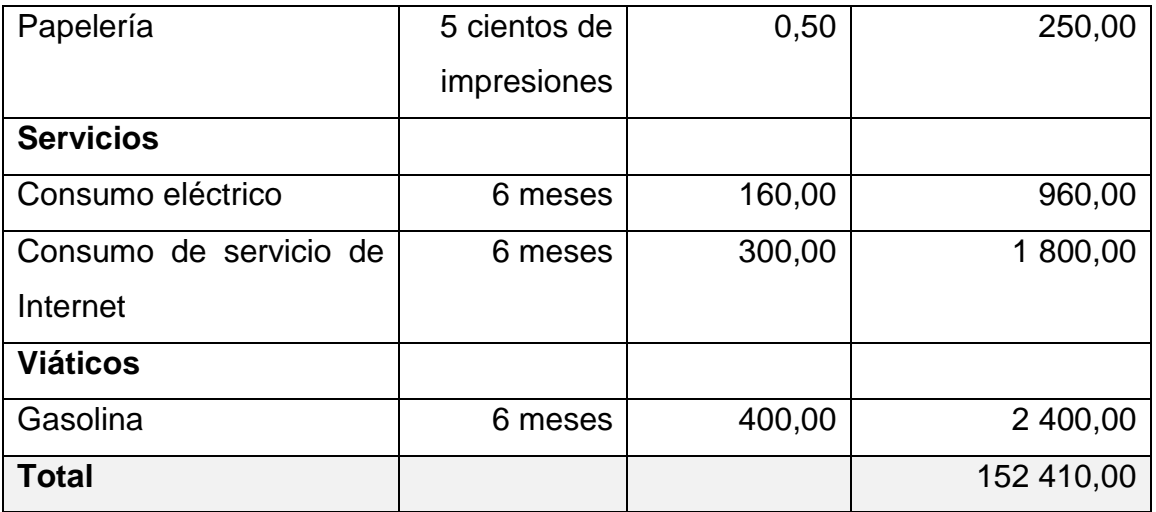

Fuente: elaboración propia.

## **2.6. Beneficios del proyecto**

- Los aspirantes, estudiantes, docentes y personal administrativo de la Escuela de Estudios de Postgrado tienen procesos ágiles y automatizados, siendo estos eficaces y eficientes.
- Los aspirantes a los programas de la Escuela de Estudios de Postgrado podrán iniciar su proceso de admisión de una manera rápida y automatizada, permitiéndoles presentarse de manera física a las oficinas de la institución únicamente cuando el proceso lo requiera.
- Las actividades de las solicitudes de servicio que presta la Escuela de Estudios de Postgrado están controladas a través de flujos de trabajo, que les permite agilizar los procesos de atención a estudiantes.
- El personal del área de informática podrá controlar a través del módulo de seguridad, los permisos de acceso de todos los usuarios a los distintos módulos que sean desarrollados por medio de roles y grupos.
- El personal administrativo cuenta con un portal que le permite dar seguimiento a las actividades de las solicitudes estudiantiles que le agiliza el proceso de resolución de estas.
- El personal de control académico cuenta con los módulos para el ingreso de notas de examen diagnóstico y recepción de expediente estudiantil, lo cual permite centralizar la información respecto a nuevos estudiantes.
- La Escuela de Estudios de Postgrado podrá normalizar la información de estados de cuenta de estudiantes para el control de cuenta corriente, por medio de la centralización en un solo sistema de la generación de órdenes de pago, asociando estas órdenes a los distintos servicios que la institución presta a los estudiantes.

# **3. FASE DE ENSEÑANZA APRENDIZAJE**

La capacitación es la parte final del proyecto, el objetivo principal es transmitir el conocimiento adecuado hacia las personas que usarán el sistema para que hagan un uso apropiado de él. El traslado de conocimiento se realizó a través de las siguientes actividades.

- Talleres y reuniones
- Documentación

#### **3.1. Talleres y reuniones**

Los talleres y reuniones se realizaban al finalizar cada módulo del sistema; con el fin de hacer la etapa de aprendizaje incremental, dando a conocer las funciones del sistema poco a poco. Las personas involucradas eran el personal administrativo, de informática y algunos aspirantes voluntarios.

#### **3.1.1. Capacitación a usuarios finales**

Los usuarios finales son aquellos que interactúan directamente con la interfaz gráfica del sistema.

Entre los objetivos mesurables que abarcaron los talleres están:

• Remarcar la importancia de hacer uso de las funcionalidades que brinda el nuevo sistema.

- Indicar las nuevas operaciones que pueden realizar.
- Interactuar directamente con los módulos desarrollados, mostrando las limitaciones de cada rol.
- Resolución de inquietudes sobre el uso del sistema.

# **3.1.2. Capacitación de usuarios técnicos**

Los usuarios técnicos son aquellos que de una u otra manera interactúan o deben saber sobre el diseño, patrón y arquitectura del sistema, así también de la infraestructura en la cual se montó el sistema.

Entre los objetivos mesurables que abarcaron los talleres son:

- Desplegar el proyecto
- Verificar las conexiones entre los diferentes proyectos que forman la solución del proyecto.
- Crear respaldo de base de datos.
- Indicar las partes más importantes de la arquitectura del sistema para futuras expansiones.
- Resolver inquietudes.

# **CONCLUSIONES**

- 1. Debido a los cambios en los procesos administrativos que la Escuela de Estudios de Postgrado ha tenido, y a la dimensión del proyecto, se tomó la decisión de basar el desarrollo de software según el marco de trabajo de la metodología ágil scrum, lo que le permitió al equipo de trabajo adaptarse a los cambios y necesidades del cliente de una manera evolutiva e incremental, minimizar riesgos durante el desarrollo del proyecto, trabajar sobre una lista de requerimientos priorizados e incorporar al cliente para retroalimentación del proyecto.
- 2. La implementación de flujos de trabajo en las actividades que deben realizarse para la atención de solicitudes estudiantiles, permite reducir la afluencia de los estudiantes a la oficina de la Escuela de Estudios de Postgrado a través de la aplicación de actividades automatizadas que el sistema puede atender por sí misma, requiriendo la asistencia de los estudiantes a las oficinas de la institución únicamente cuando realmente se requiera de su presencia.
- 3. Al aplicar actividades automatizadas a través de flujos de trabajo para el control de solicitudes estudiantiles le permite a la Escuela de Estudios de Postgrado, reducir considerablemente los tiempos de atención en los servicios que presta a sus estudiantes.
- 4. Se requirió de una redefinición del alcance del proyecto porque en su momento no se contaba con los recursos tecnológicos y de información, para cumplir con el objetivo de automatizar y dar reportes de

seguimiento del estado de cuenta corriente de los estudiantes, por eso el proyecto se estructuró para proveer de forma interna las bases para el control y seguimiento de las solicitudes estudiantiles.
# **RECOMENDACIONES**

- 1. Hacer uso de metodologías ágiles como marco de trabajo para proyectos complejos en los que existan necesidades cambiantes, donde los requisitos y soluciones evolucionen a través del tiempo, tomando en cuenta el trabajo colaborativo en equipo y tratando de incluir al cliente, para mantenerlo al tanto del estado del proyecto.
- 2. Realizar retroalimentaciones con los usuarios que usarán el sistema desarrollado, para el mejoramiento de la solución tecnológica y la satisfacción de las necesidades del cliente
- 3. Promover la incorporación de estudiantes de la Facultad de Ingeniería de la Universidad de San Carlos de Guatemala en proceso de su Ejercicio Profesional Supervisado, para dar continuidad al desarrollo de nuevos sistemas y módulos que ayuden a mejorar el sistema actual.
- 4. Eliminar la práctica de generar boletas de órdenes de pago en cada área o departamento de la Escuela de Estudios de Postgrado, para reducir el ruido en la información que se genera en la cuenta corriente de los estudiantes.
- 5. Utilizar herramientas para el control de versiones, para el mantenimiento de los cambios en el proyecto, y facilitar la colaboración en equipo.

6. Hacer uso de herramientas tecnológicas para desarrollo web que ayuden a proporcionar un diseño agradable al usuario.

# **BIBLIOGRAFÍA**

- 1. APARICIO, Alexandra. *Lección 6 – Definición de Ingeniería de*  **Software. Compared Compared Compared Compared Compared Compared Compared Compared Compared Compared Compared Compared Compared Compared Compared Compared Compared Compared Compared Compared Compared Compared Compared Co** [<http://datateca.unad.edu.co/contenidos/301404/301404\\_Contenid](http://datateca.unad.edu.co/contenidos/301404/301404_ContenidoEnLinea/leccin_6__definicin_de_ingeniera_de_software.html) [oEnLinea/leccin\\_6\\_\\_definicin\\_de\\_ingeniera\\_de\\_software.html>](http://datateca.unad.edu.co/contenidos/301404/301404_ContenidoEnLinea/leccin_6__definicin_de_ingeniera_de_software.html). [Consulta: 22 de octubre de 2016].
- 2. CERVANTES, Humberto. Revista SG #27. *Arquitectura de Software.* [en línea]. [<https://sg.com.mx/revista/27/arquitectura](https://sg.com.mx/revista/27/arquitectura-software#.WAwJIPnhDIU)[software#.WAwJIPnhDIU>](https://sg.com.mx/revista/27/arquitectura-software#.WAwJIPnhDIU). [Consulta: 22 de octubre de 2016].
- 3. FUENTES KRAFFCZYK, Joaquín Federico. *Capítulo 2: Ingeniería de Software, Análisis y Diseño.* [en línea]. [<http://catarina.udlap.mx/u\\_dl\\_a/tales/documentos/lis/fuentes\\_k\\_jf/](http://catarina.udlap.mx/u_dl_a/tales/documentos/lis/fuentes_k_jf/capitulo2.pdf) [capitulo2.pdf>](http://catarina.udlap.mx/u_dl_a/tales/documentos/lis/fuentes_k_jf/capitulo2.pdf). [Consulta: 22 de octubre de 2016].
- 4. IÑIGUEZ MALLOL, Santiago. *¿Qué es la automatización de procesos?* [en línea]. [<https://es.over](https://es.over-blog.com/Que_es_la_automatizacion_de_procesos-1228321767-art127041.html)[blog.com/Que\\_es\\_la\\_automatizacion\\_de\\_procesos-1228321767](https://es.over-blog.com/Que_es_la_automatizacion_de_procesos-1228321767-art127041.html) [art127041.html>](https://es.over-blog.com/Que_es_la_automatizacion_de_procesos-1228321767-art127041.html). [Consulta: 15 de septiembre de 2016].
- 5. MARTÍNEZ, Eduardo. *Las 8 grandes ventajas de las metodologías ágiles.* [en línea]. [<http://comunidad.iebschool.com/iebs/agile](http://comunidad.iebschool.com/iebs/agile-scrum/que-es-agile)[scrum/que-es-agile>](http://comunidad.iebschool.com/iebs/agile-scrum/que-es-agile). [Consulta: 27 de julio de 2017].
- 6. PBWORKS. *Implementación y Debugging. Capítulo 1: Ciclo de Vida del*  **Software. Continuing Continuing Continuing Continuing Continuing Continuing Continuing Continuing Continuing Continuing Continuing Continuing Continuing Continuing Continuing Continuing Continuing Continuing Continuing** [<https://ingsw.pbworks.com/f/Ciclo+de+Vida+del+Software.pdf>](https://ingsw.pbworks.com/f/Ciclo+de+Vida+del+Software.pdf). [Consulta: 22 de octubre de 2016].
- 7. ROMÁN, Daniel. *Fundamentos de Desarrollo de Sistemas. Etapas del Ciclo de Vida del Producto de Software.* [en línea]. [<http://www.slideshare.net/itlac/etapas-de-desarrollo-software>](http://www.slideshare.net/itlac/etapas-de-desarrollo-software). [Consulta: 22 de octubre de 2016].
- 8. TORRAS, Ivo. *¿Qué es Scrum?* [en línea]. [<http://metodologiascrum.readthedocs.io/en/latest/Scrum.html#fue](http://metodologiascrum.readthedocs.io/en/latest/Scrum.html#fuentes) [ntes>](http://metodologiascrum.readthedocs.io/en/latest/Scrum.html#fuentes). [Consulta: 27 de julio de 2017].
- 9. TutorialsPoint. *Software – Ciclo de Vida de Desarrollo.* [en línea]. [<https://www.tutorialspoint.com/es/software\\_engineering/software\\_](https://www.tutorialspoint.com/es/software_engineering/software_development_life_cycle.htm) [development\\_life\\_cycle.htm>](https://www.tutorialspoint.com/es/software_engineering/software_development_life_cycle.htm). [Consulta: 22 de octubre de 2016].
- 10. Wikipedia. *Modelo-vista-controlador.* [en línea]. [<https://es.wikipedia.org/wiki/Modelo%E2%80%93vista%E2%80%](https://es.wikipedia.org/wiki/Modelo%E2%80%93vista%E2%80%93controlador) [93controlador>](https://es.wikipedia.org/wiki/Modelo%E2%80%93vista%E2%80%93controlador). [Consulta: 22 de octubre de 2016].
- 11. Wikiversidad. *Metodologías ágiles de desarrollo software.* [en línea]. [<https://es.wikiversity.org/wiki/Metodolog%C3%ADas\\_%C3%A1gil](https://es.wikiversity.org/wiki/Metodolog%C3%ADas_%C3%A1giles_de_desarrollo_software) es de desarrollo software>. [Consulta: 27 de julio de 2017].
- 12. ZAPATA, Mauricio. *La clave de la automatización en los procesos administrativos*. [en línea]. [<http://www.evaluandosoftware.com/la-](http://www.evaluandosoftware.com/la-clave-la-automatizacion-los-procesos-administrativos)

[clave-la-automatizacion-los-procesos-administrativos>](http://www.evaluandosoftware.com/la-clave-la-automatizacion-los-procesos-administrativos). [Consulta: 15 de septiembre de 2016].

# **APÉNDICE**

Apéndice 1. **Manual de usuario**

- Módulo de seguridad para accesos al sistema
- Módulo para recepción y atención de solicitudes estudiantiles.
- Módulo para ingreso de nota de examen de diagnóstico.
- Módulo para recepción expediente estudiantil.

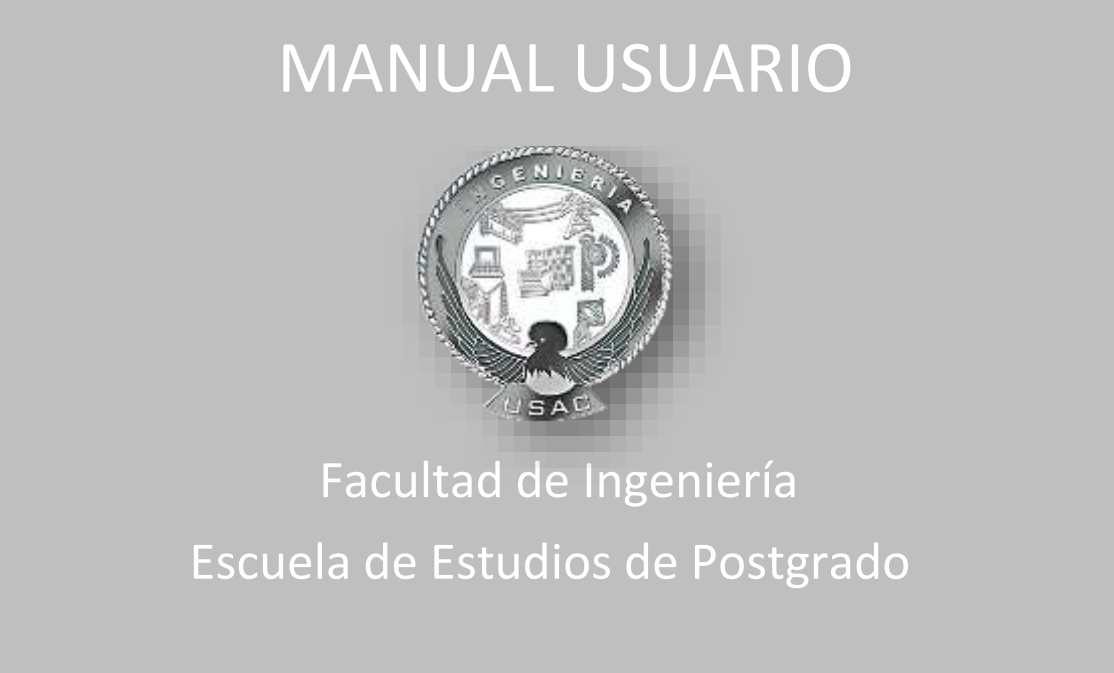

# **CONTENIDO**

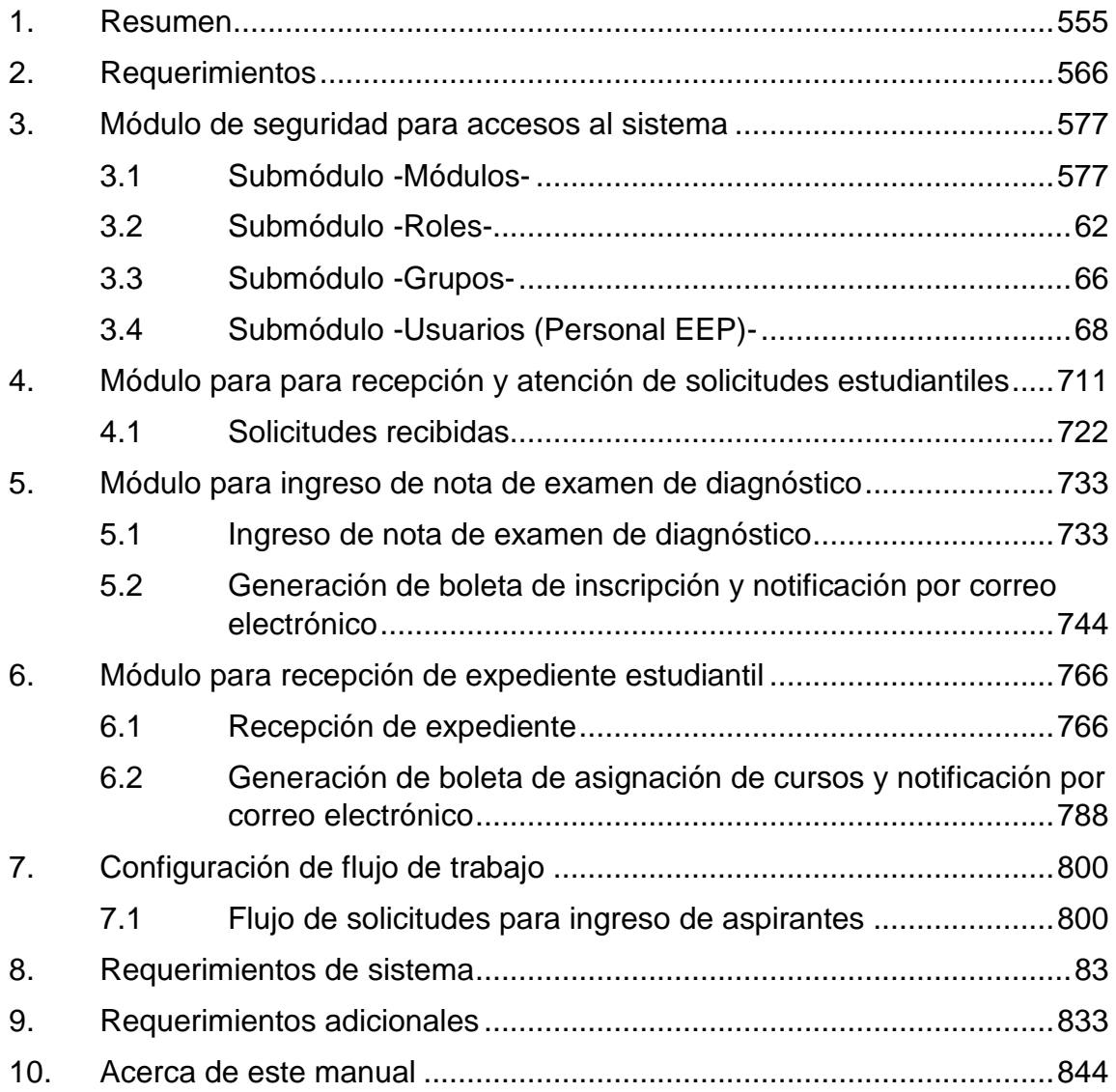

## <span id="page-80-0"></span>**1. Resumen**

Este manual tiene como objetivo explicar el funcionamiento de los siguientes módulos del sitio web destinado para uso del personal de la Escuela de Estudios de Postgrado, FIUSAC:

- Módulo de seguridad para accesos al sistema.
- Módulo para recepción y atención de solicitudes estudiantiles
- Módulo para ingreso de nota de examen de diagnóstico
- Módulo para recepción de expediente estudiantil

## <span id="page-81-0"></span>**2. Requerimientos**

➢ Para poder hacer uso de los módulos es necesario ingresar al sitio administrativo de la Escuela de Estudios de Postgrado. Url: [https://adminpostgrado.ingenieria.usac.edu.gt/login:](https://adminpostgrado.ingenieria.usac.edu.gt/login)

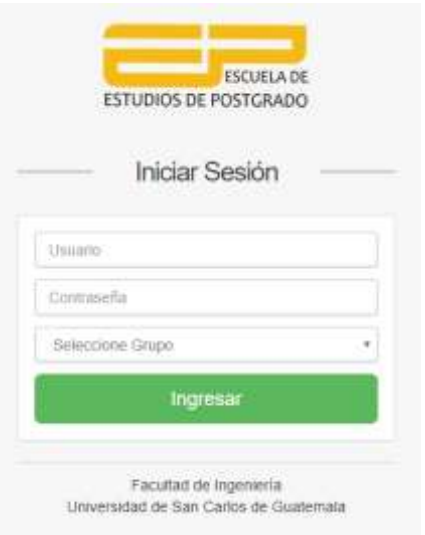

➢ Se debe iniciar sesión según el siguiente GRUPO:

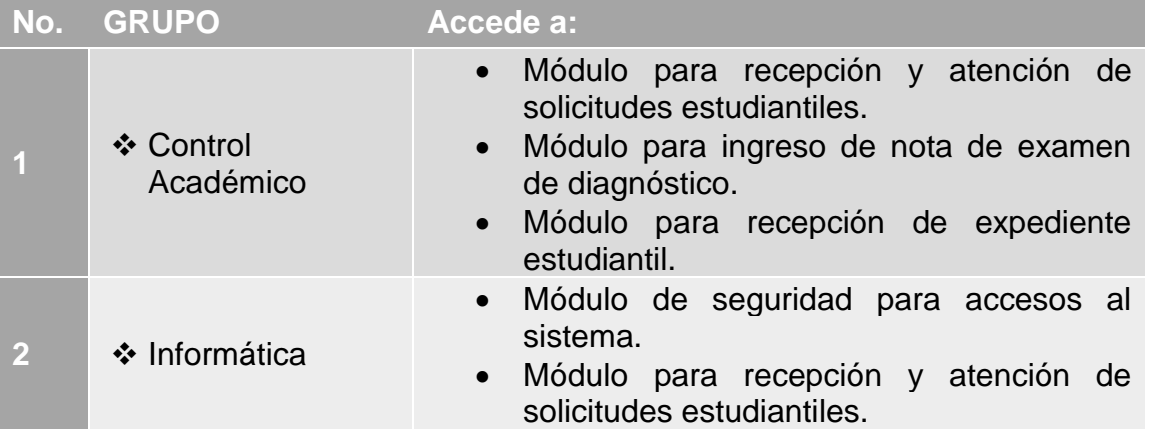

NOTA: Sí no tiene acceso al sistema con los grupos mencionados entonces debe abocarse al área de Informática de la Escuela de Estudios de Postgrado, FIUSAC.

# <span id="page-82-0"></span>**3. Módulo de seguridad para accesos al sistema**

Este módulo está dividido en 4 partes que permiten construir la configuración de seguridad para el sistema administrativo y para el nuevo portal de aspirantes/estudiantes. Los 4 submódulos pueden ser accedidos a través del menú de seguridad y se listan a continuación:

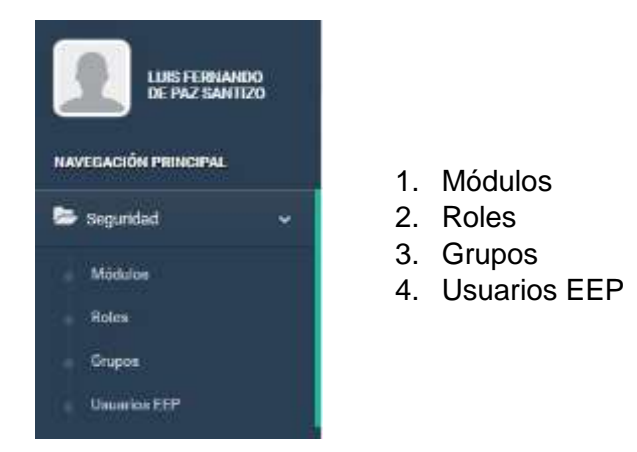

### <span id="page-82-1"></span>**3.1 Submódulo -Módulos-**

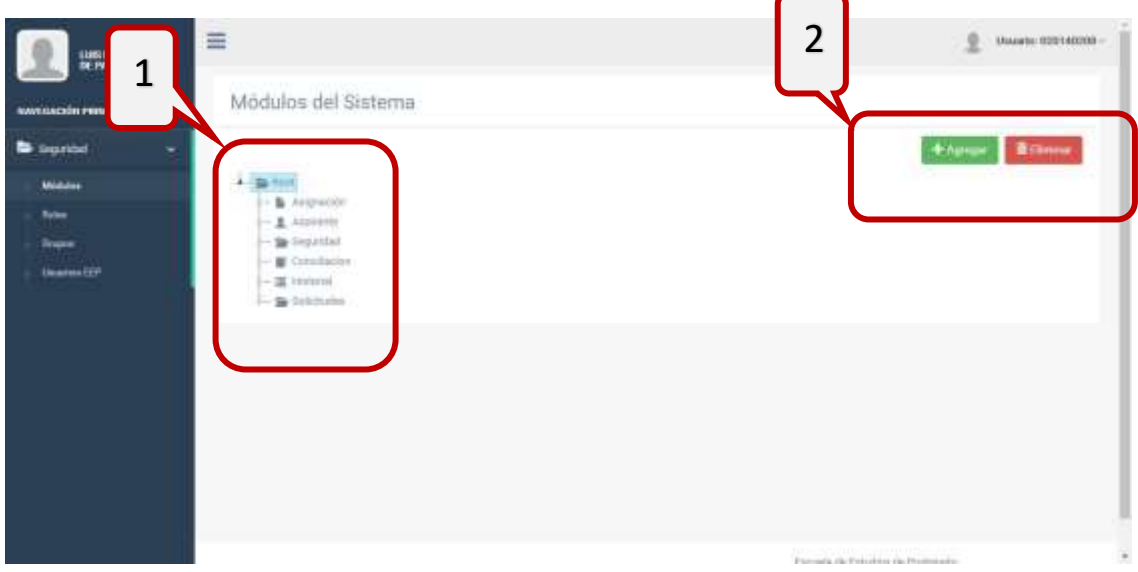

En la figura anterior se observa la sección 1 del submódulo, donde se muestra el directorio de módulos y submódulos que conforman las opciones de menú,

tanto para el sitio de aspirantes/estudiantes como para el sitio administrativo. Los módulos son representados en una vista de tipo árbol que muestra una relación menú-submenú.

En la sección 2 se ubican las opciones necesarias para administrar el conjunto de módulos y submódulos:

- **Agregar:** Permite agregar a la estructura de árbol un nuevo módulo o submódulo dependiendo del nodo seleccionado. Al presionar esta opción, se despliega un modal en el cual se podrá ingresar la información necesaria, para la creación de un módulo o submódulo. La información solicitada se detalla a continuación:
	- o **Tipo**: Permite seleccionar si se creará un Módulo o un Submódulo
	- o **Nombre**: Designación que se le dará al nuevo elemento
	- o **Url**: Se deberá colocar la URL creada en el archivo de rutas de la aplicación de Laravel correspondiente al sitio de aspirantes/estudiantes o al sitio administrativo.
	- o **Icono**: Permite seleccionar el icono que se desplegará en el menú.
	- o **Orden**: Indica el orden en el que se desplegará el nuevo elemento dentro del menú.
	- o **Activo**: Indica si el nuevo elemento será visible dentro de las opciones del menú.
	- o **Descripción**: Breve descripción del uso que se le dará al nuevo elemento.

Si se selecciona el nodo raíz (Root), se creará un nuevo módulo (nodomenú).

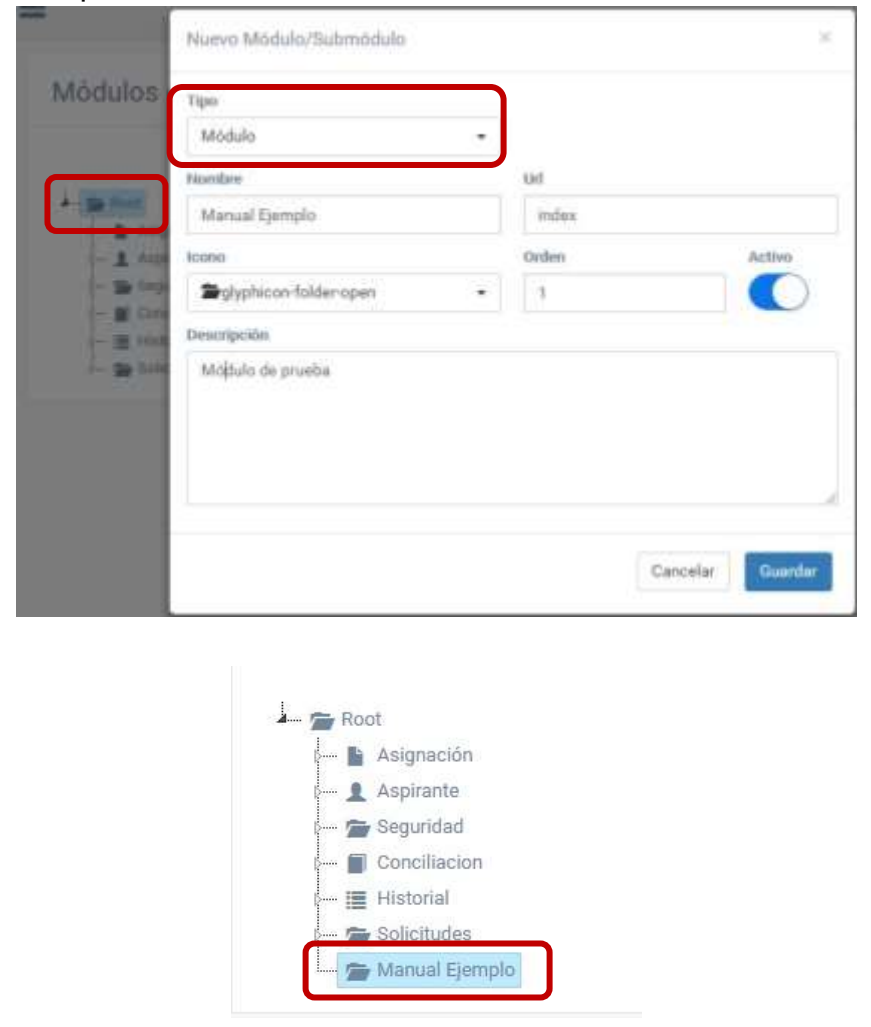

Si se selecciona un objeto un nivel debajo de la raíz, se tendrá la opción de crear un nuevo módulo un nivel por debajo del seleccionado o un submódulo (hoja-submenú).

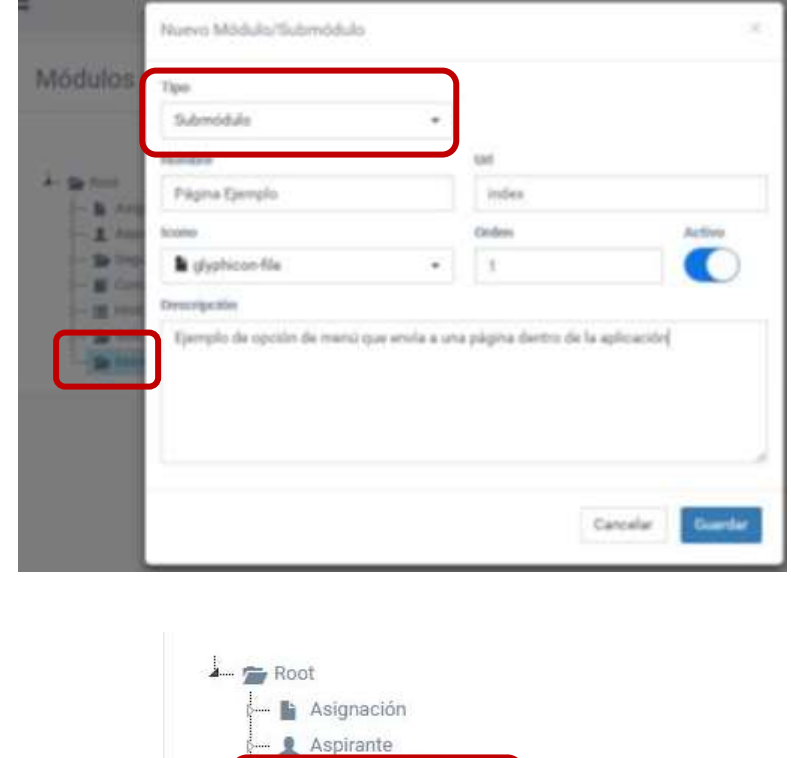

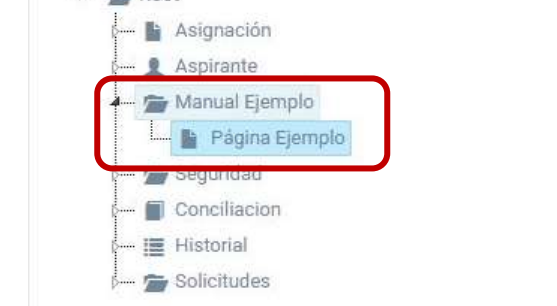

• **Eliminar:** Permite eliminar un nodo seleccionado de la estructura de árbol. Si se selecciona un nodo padre, se eliminará también todos sus dependientes.

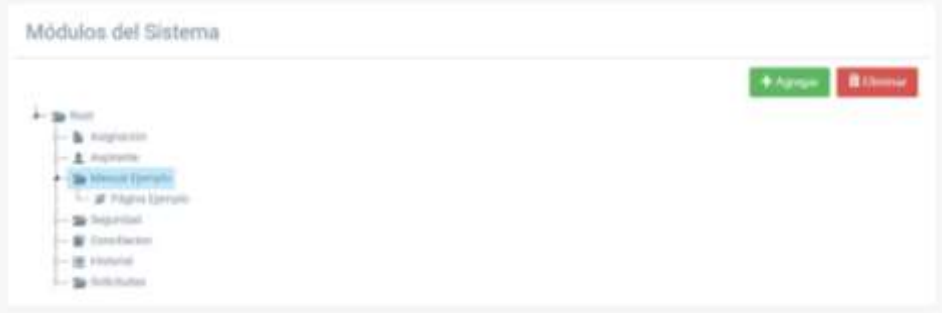

Antes de proceder a eliminar un elemento, siempre se validará la acción.

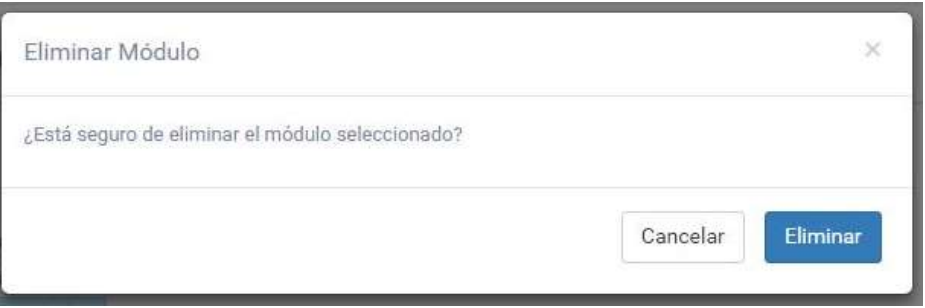

• **Editar:** Permite editar un nodo seleccionado de la estructura de árbol. Para realizar esta acción se debe dar doble clic sobre el elemento seleccionado.

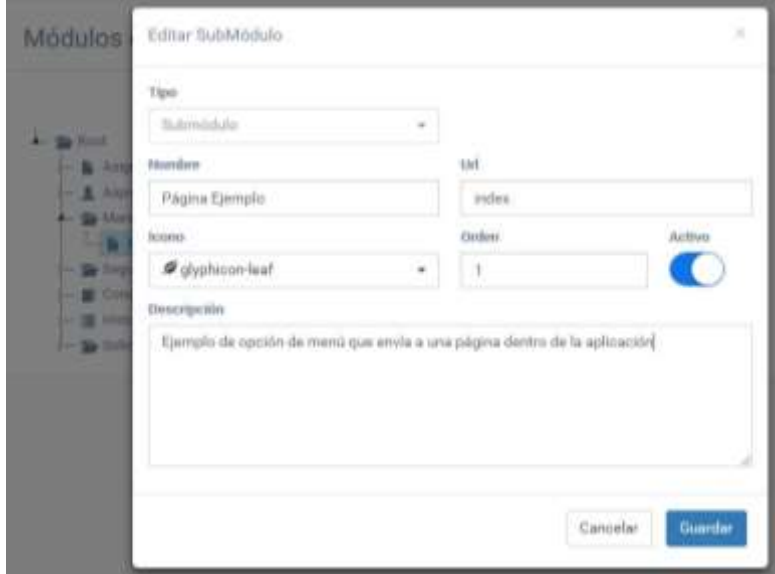

El módulo es accesible para el personal de informática de la Escuela de Estudios de Postgrado con privilegios de administrador al sitio.

<span id="page-87-0"></span>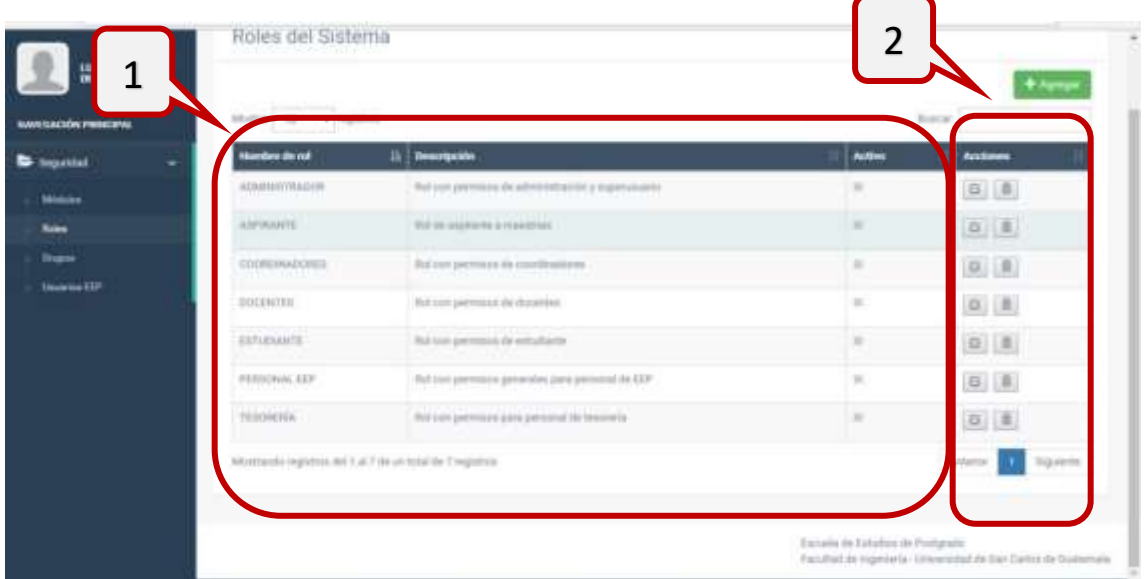

## **3.2 Submódulo -Roles-**

En este submódulo se podrán crear los roles del sistema, en los cuales se configurarán los diferentes permisos que un rol podrá tener dentro de los sitios de la Escuela de Estudios de Postgrado.

En la sección 1 de la figura anterior, se despliega una lista de los roles creados dentro del sistema, indicando el estado actual en el que se encuentra. En la sección 2 se encuentran las opciones disponibles para esta pantalla, en las que se incluye la creación de nuevos roles, edición y eliminación de roles existentes.

- **Agregar:** Al seleccionar la opción de agregar un nuevo rol, se desplegará un modal en donde se solicita la siguiente información:
	- o **Nombre**: Designación para el nuevo rol a crear.,
	- o **Activo**: Estado del rol que indica si estará disponible para los sitos de la Escuela de Estudios de Postgrado.
	- o **Descripción**: Breve descripción del uso que se le dará al rol.
	- o **Permisos a módulos**: Sección que presenta los módulos y submódulos disponibles en el sistema y a los cuales tendrá permisos de acceso el rol.
	- o **Otros permisos**: Sección que permite indicar si el rol tendrá privilegios para descargar Resoluciones de solicitudes dentro del sistema.

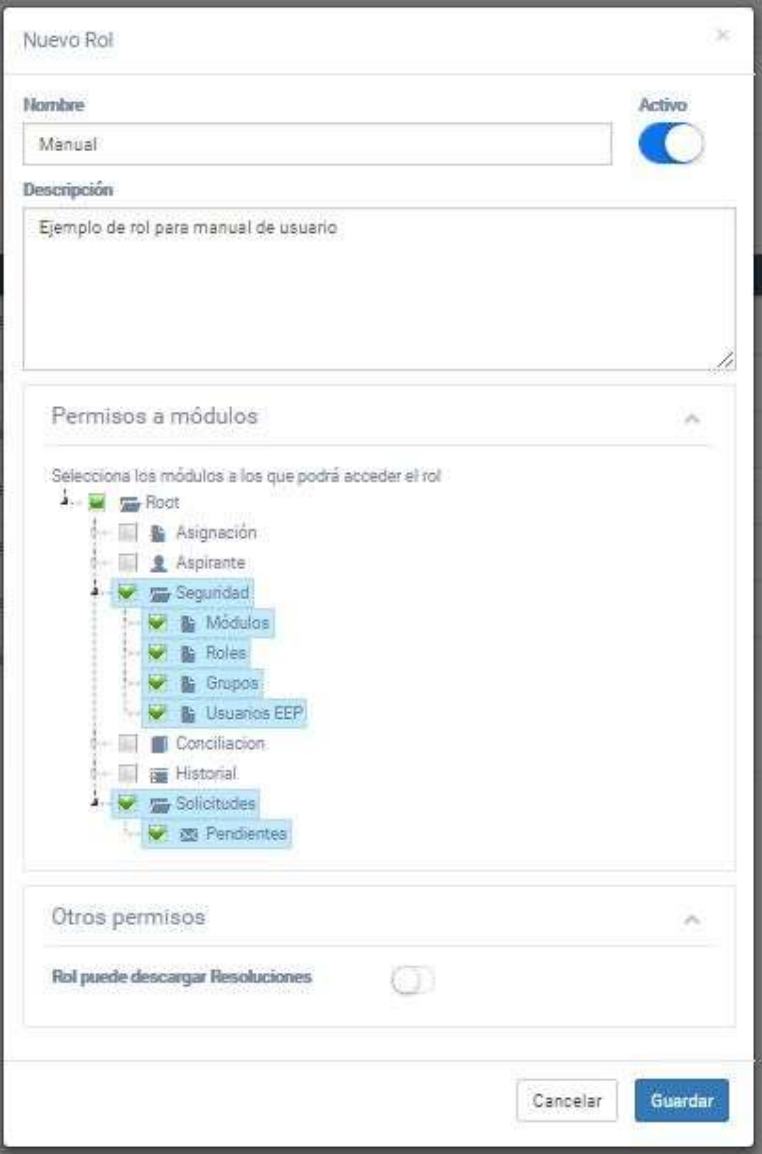

• **Editar**: Opción presente en cada detalle de la lista de roles existentes. Al seleccionar esta opción se desplegará un modal con los datos previamente descritos en los que se podrá modificar la información del rol.

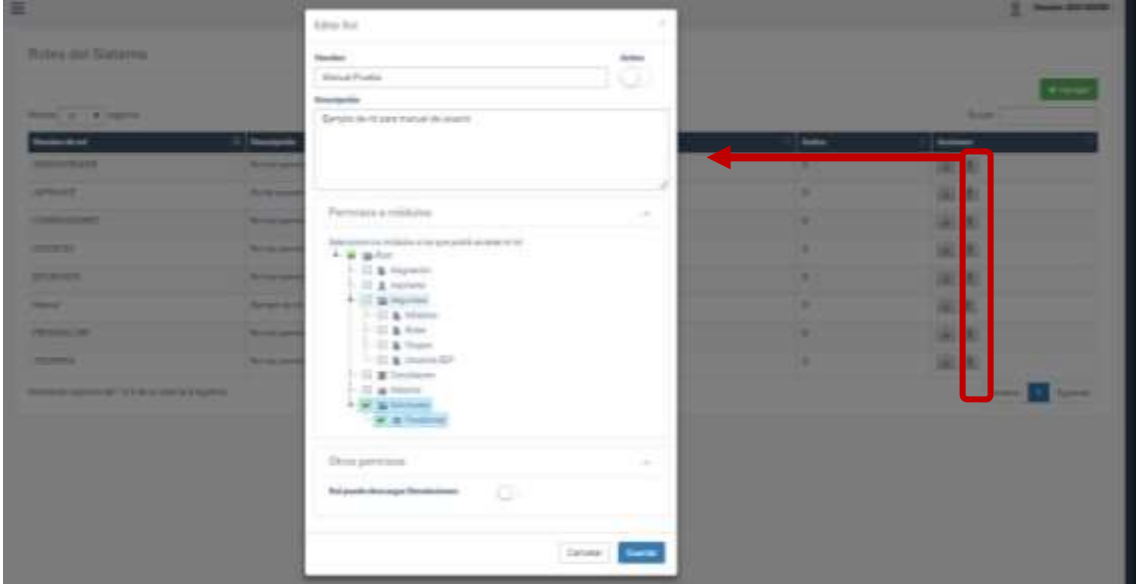

• **Eliminar**: Permite eliminar un rol del listado de roles disponibles. Antes de proceder a eliminar un rol, siempre se validará la acción.

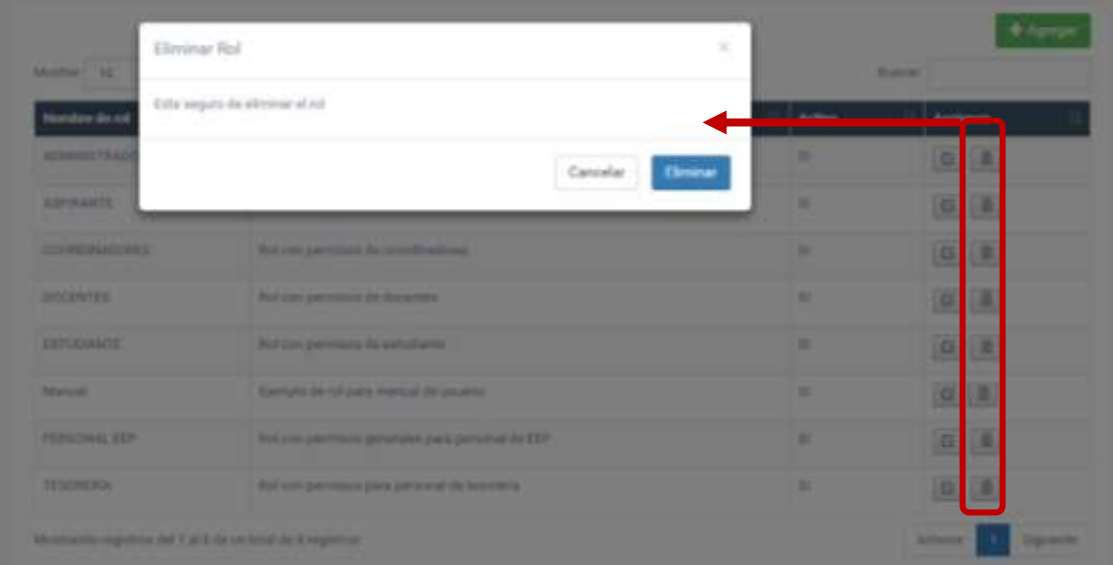

## <span id="page-91-0"></span>**3.3 Submódulo -Grupos-**

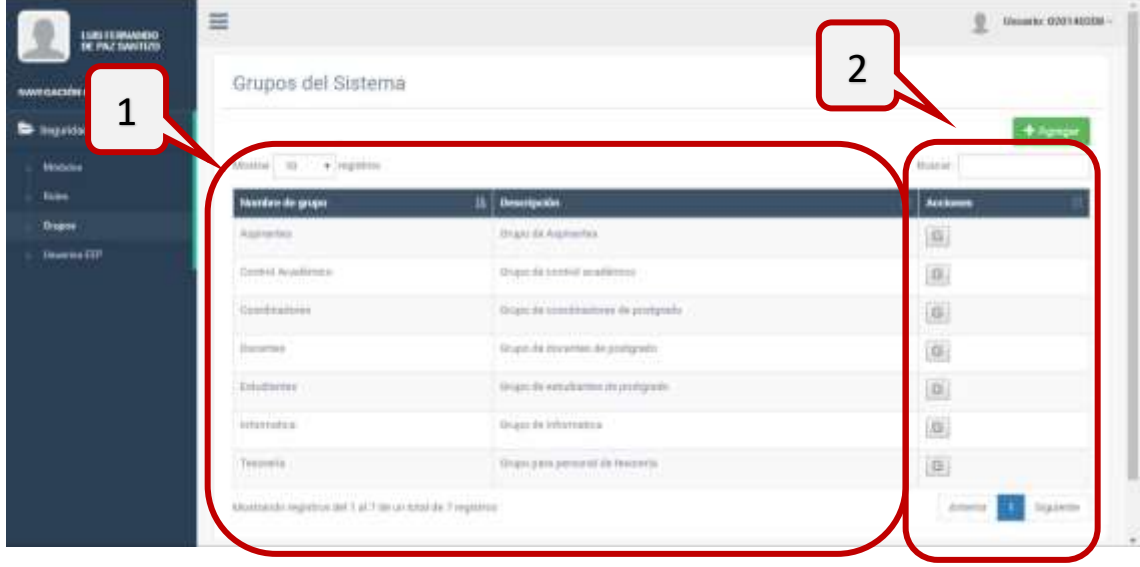

En este submódulo se podrán crear los grupos del sistema, a los cuales se le asignarán los diferentes roles que un grupo de usuarios podrá tener dentro de los sitios de la Escuela de Estudios de Postgrado.

En la sección 1 de la figura anterior, se despliega una lista de los grupos creados dentro del sistema. En la sección 2 se encuentran las opciones disponibles para esta pantalla, en las que se incluye la creación de nuevos grupos y edición de grupos existentes.

- **Agregar**: Al seleccionar la opción de agregar un nuevo grupo, se desplegará un modal en donde se solicita la siguiente información:
	- o **Nombre**: Designación para el nuevo grupo a crear
	- o **Descripción**: Breve descripción del uso que se le dará al grupo
	- o **Roles**: Permite seleccionar uno o más roles que se le asignarán al grupo
	- o **Acceso a portal público**: Indica si el grupo tendrá acceso al sitio de aspirantes/estudiantes.
	- o **Acceso a portal administrativo**: Indica si el grupo tendrá acceso al sitio de administrativo de la Escuela de Estudios de Postgrado.

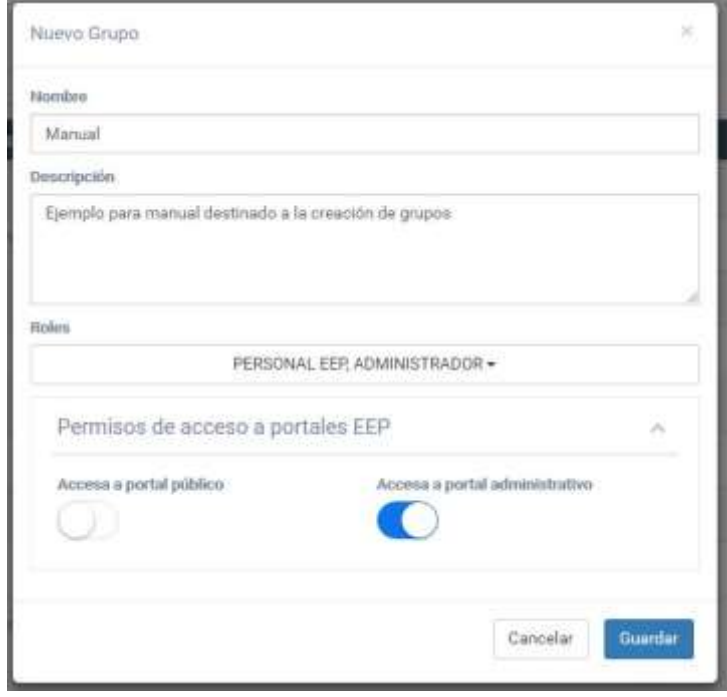

• **Editar**: Opción presente en cada detalle de la lista de grupos existentes. Al seleccionar esta opción se desplegará un modal con los datos previamente descritos en los que se podrá modificar la información del grupo.

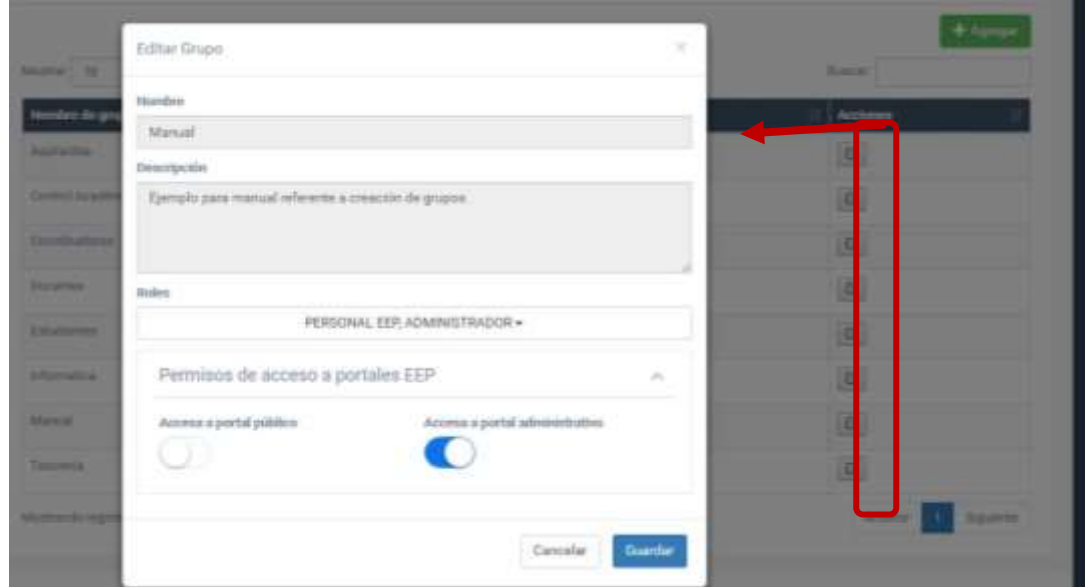

## <span id="page-93-0"></span>**3.4 Submódulo -Usuarios (Personal EEP)-**

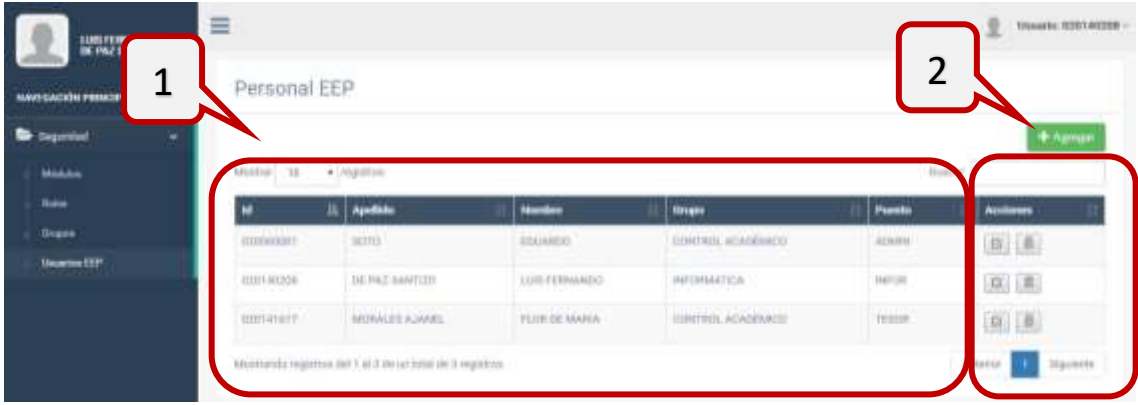

En este submódulo se podrán crear los usuarios del sitio administrativo, los cuales serán asignados según corresponda el grupo al que pertenezcan dentro de la Escuela de Estudios de Postgrado.

En la sección 1 de la figura anterior, se despliega una lista de los usuarios creados dentro del sistema. En la sección 2 se encuentran las opciones disponibles para esta pantalla, en las que se incluye la creación de nuevos usuarios, edición y eliminación de usuarios existentes.

- **Agregar**: Al seleccionar la opción de agregar un nuevo usuario, se desplegará un modal en donde se solicita la siguiente información:
	- o **Nombres**
	- o **Apellidos**
	- o **Teléfono**
	- o **Celular**
	- o **Dirección**
	- o **Correo electrónico**
	- o **Identificación EEP (Registro de personal)**
	- o **Puesto:** Puesto del usuario en la Escuela de Estudios de Postgrado
	- o **Grupo**: Grupo al que pertenece el usuario
	- o **Roles:** Roles adicionales asignados directamente al usuario

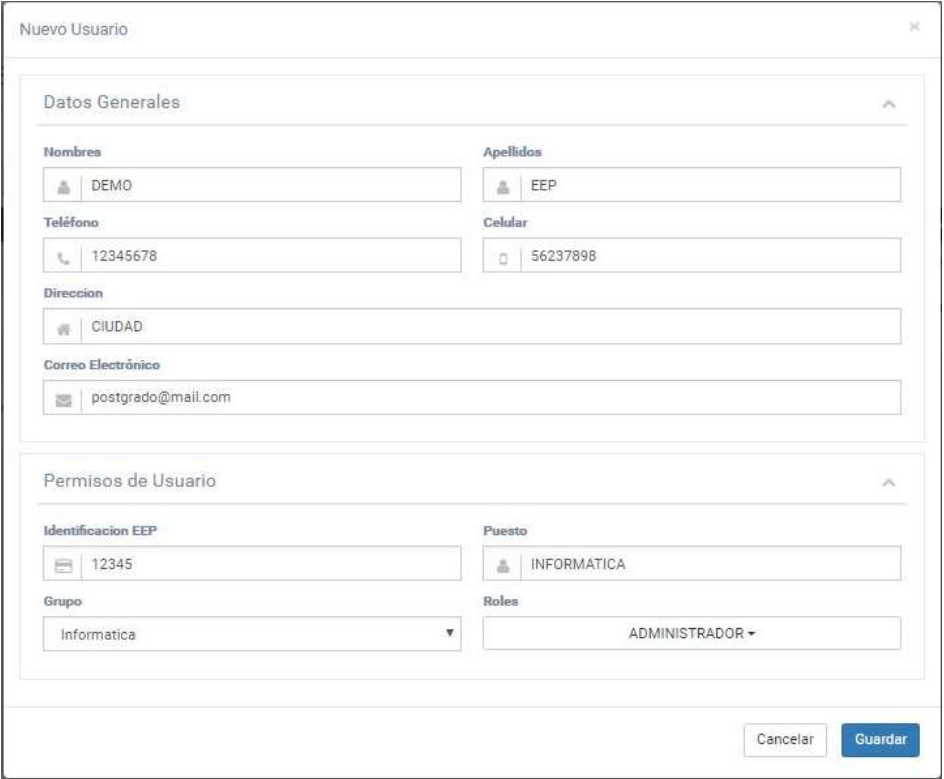

• **Editar**: Opción presente en cada detalle de la lista de usuarios existentes. Al seleccionar esta opción se desplegará un modal con los datos previamente descritos en los que se podrá modificar la información del usuario.

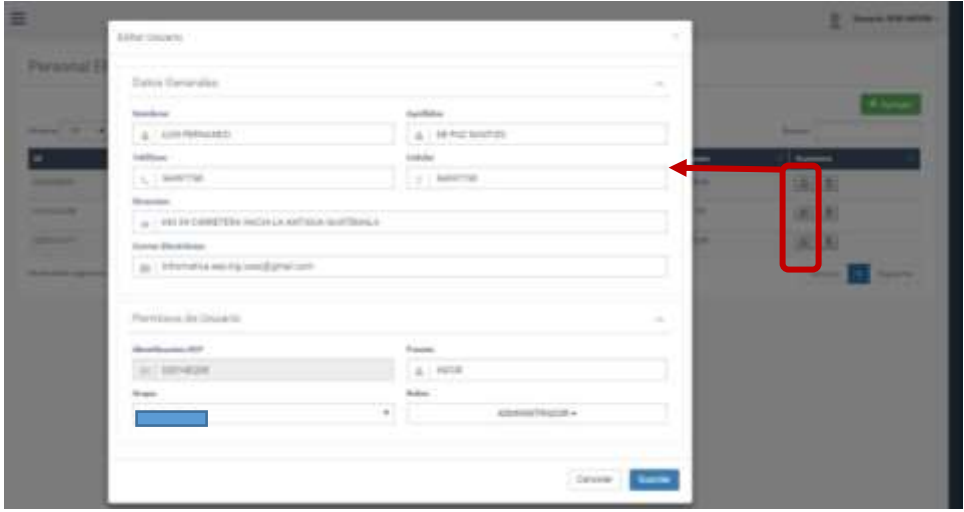

• **Eliminar**: Permite eliminar un usuario del listado de usuarios disponibles. Antes de proceder a eliminar un usuario, siempre se validará la acción.

# <span id="page-96-0"></span>**4. Módulo para para recepción y atención de solicitudes estudiantiles**

El objetivo de este módulo es brindarle al personal administrativo y de control académico de la Escuela de Estudios de Postgrado una herramienta que les permita mantener el control de todas las solicitudes que ingrese, tanto de parte de aspirantes a los programas que ofrece la institución como de estudiantes. Actualmente el módulo recibe únicamente solicitudes de aspirantes que se generan desde el sitio de aspirantes/estudiantes.

Al ingresar al sitio administrativo como un usuario perteneciente al grupo de control académico, se muestra un conjunto de indicadores que permiten al usuario conocer el número de solicitudes pendientes de atención y el número de solicitudes que ha atendido.

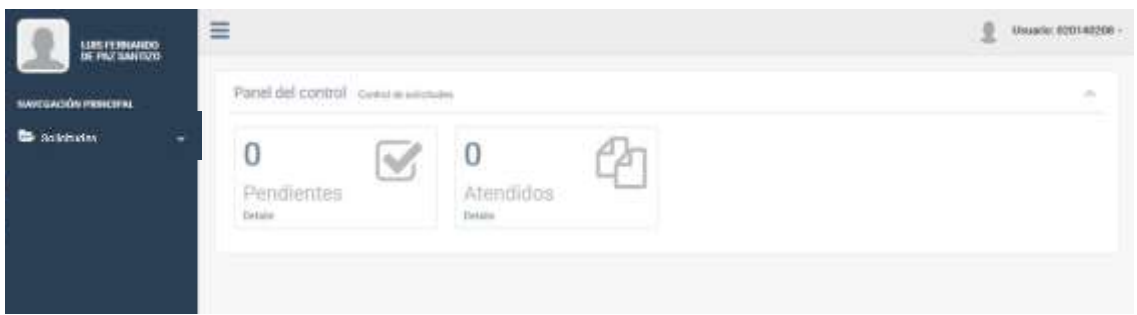

#### **4.1 Solicitudes recibidas**

<span id="page-97-0"></span>Al ingresar a la opción Solicitudes→Pendientes, o desde el link que se encuentra debajo del indicador de "Pendientes", se mostrará el listado de solicitudes que el sistema administrativo ha recibido y que esperan a ser atendidas. En cada registro se muestra el tipo de solicitud a atender, los datos del aspirante o estudiante que ingreso la solicitud, la actividad a ser atendida y el estado en el que se encuentra cada solicitud.

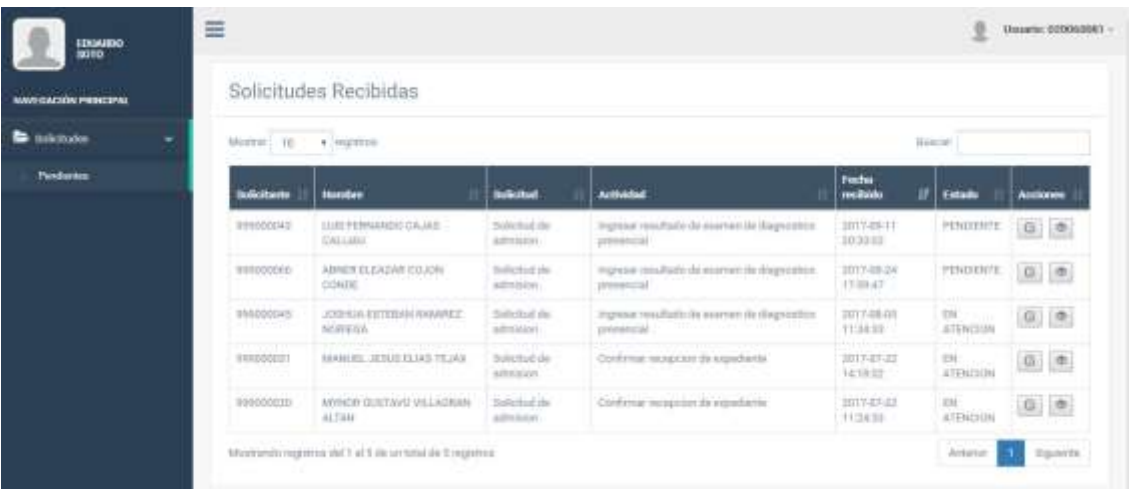

# <span id="page-98-0"></span>**5. Módulo para ingreso de nota de examen de diagnóstico**

El propósito de este módulo es permitir la atención de solicitudes estudiantiles ingresadas por aspirantes a los programas de la Escuela de Estudios de Postgrado, específicamente la atención de solicitudes de ingreso de nota de examen de diagnóstico. Este tipo de solicitud es generada desde el sitio de aspirantes/estudiantes e ingresa al sitio administrativo, cuando el aspirante ha realizado su examen diagnostico en línea y se le ha asignado una fecha para realizar su examen diagnostico presencial. La atención de este tipo de solicitud se realizará una vez el aspirante realice el examen diagnostico presencial y el personal de control académico ya posea la nota de dicho examen.

#### **5.1 Ingreso de nota de examen de diagnóstico**

<span id="page-98-1"></span>El personal de control académico seleccionara la opción de atender la solicitud con la actividad relacionada a "Ingresar resultado de examen diagnostico presencial".

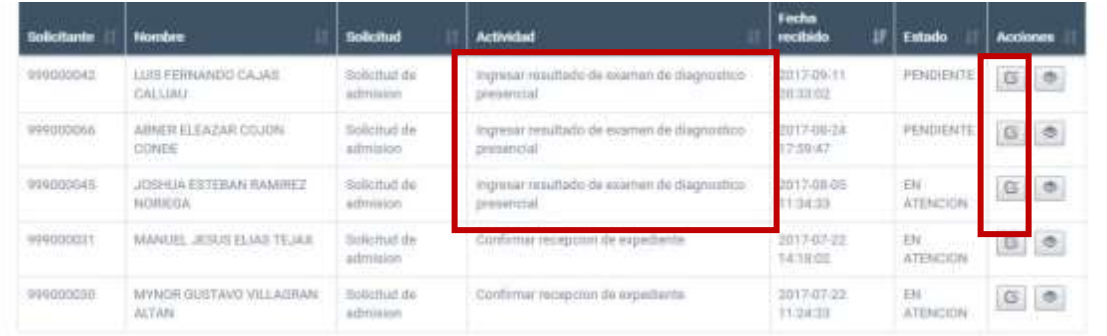

Al presionar la opción de atender, se desplegará una pantalla con la información del aspirante al cual se le deberá ingresar el resultado de su examen diagnostico presencial.

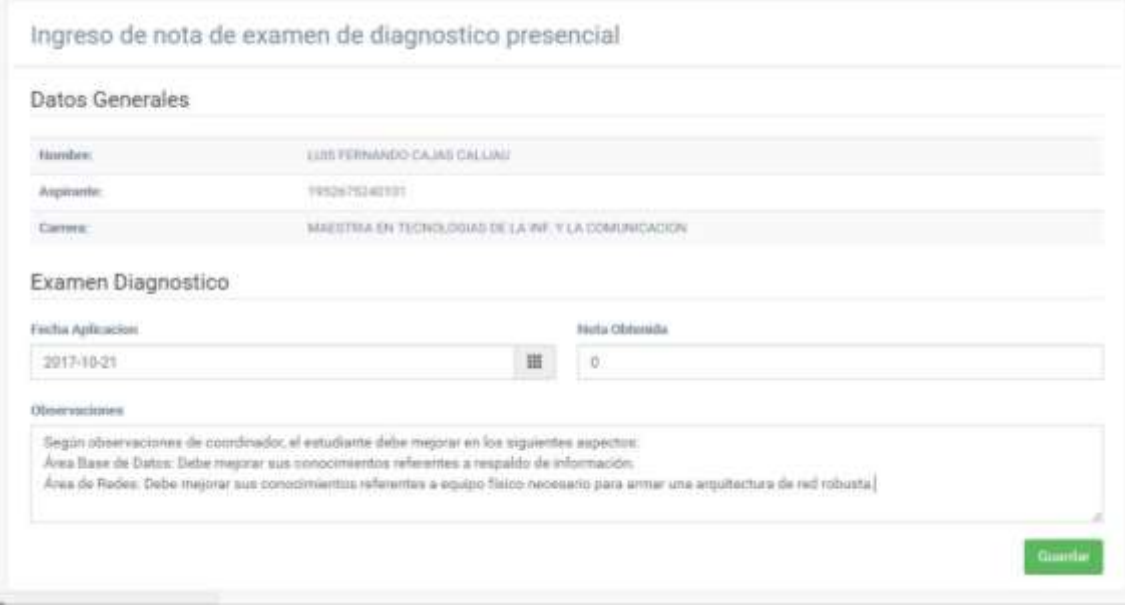

### <span id="page-99-0"></span>**5.2 Generación de boleta de inscripción y notificación por correo electrónico**

Al momento de seleccionar la opción "Guardar", el sistema almacenará la información ingresada y procederá a generar la respectiva boleta de inscripción con el monto correspondiente según el tipo de programa, validando si el aspirante es de nacionalidad local o extranjera, para luego proceder a enviar por correo electrónico dicha boleta al aspirante a quien corresponde la solicitud.

En el cuerpo del correo electrónico, se agrega un detalle de la documentación que el aspirante debe presentar para la entrega de su expediente académico una vez la tenga completa. La siguiente imagen muestra el detalle mencionado:

Su expediente debe ir ordenado de la siguiente manera al momento de ser entregado al departamento de control acadêmico:

- · Adjuntar solicitud de admisión
- · Hoja de vida con fotografía impresa
- · Fotocopia de Título y/o Acta de Graduación.
- · Para los estudiantes con Cierre de pensum presentar la Constancia actualizada
- · Estudiantes con Cierre de Pensum, presentar carta de compromiso debidamente Bena y firmada (Descargarla aguí)
- · Estudiantes que optan por modalidad Pregrado-Postgrado presentar constancia de privado aprobado
- · Fotocopia del Documento Personal de Identificación (DPI) / Pasaporte para extranjeros
- · Fotocopia de recibo de pago de prueba diagnóstica Q 400.00.
- · Estudiantes graduados en el extranjero presentar sus pases de ley otorgados por la embajada respectiva y el Ministeno de Relaciones Exteriores
- · Resultado de primera fase de evaluación diagnostica
- · La documentación anterior deberá entregarse en un folder color gris tamaño carta con su respectivo gancho.

En las siguientes imágenes se muestra un ejemplo del correo enviado en este proceso, al igual que un ejemplo de la boleta de pago adjunta al correo.

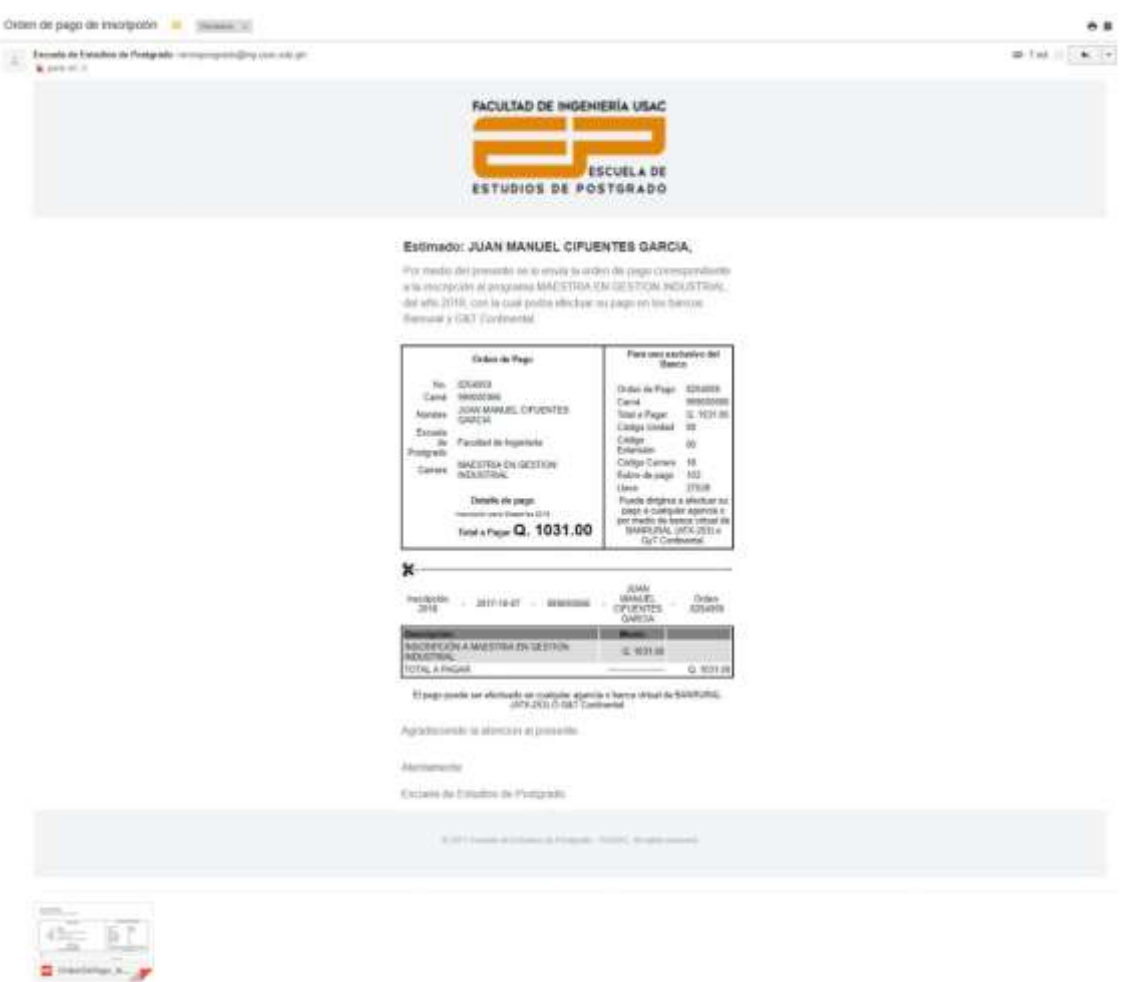

**ESCUELA DE POSTGRADO FACULTAD DE INGENIERÍA** UNIVERSIDAD DE SAN CARLOS DE GUATEMALA

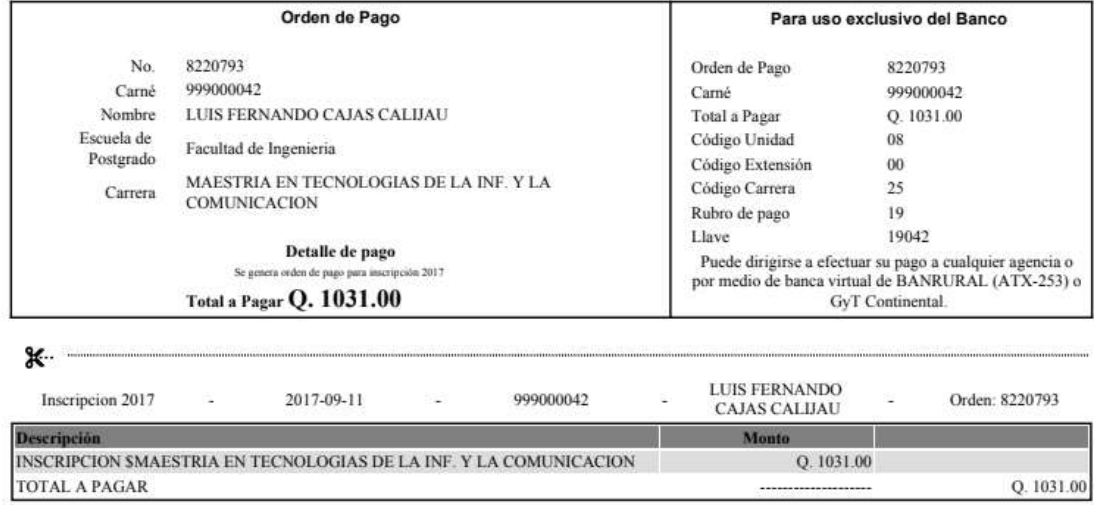

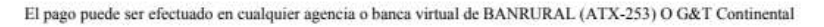

# <span id="page-101-0"></span>**6. Módulo para recepción de expediente estudiantil**

El propósito de este módulo es permitir la atención de solicitudes estudiantiles ingresadas por aspirantes a los programas de la Escuela de Estudios de Postgrado, específicamente la atención de solicitudes de recepción de expediente estudiantil. Este tipo de solicitud ingresa al sitio administrativo cuando el personal de Control Académico ha ingresado la nota de examen diagnostico presencial del inciso 4, y puede encontrarse dentro del listado de solicitudes pendientes.

#### **6.1 Recepción de expediente**

<span id="page-101-1"></span>El personal de control académico seleccionara la opción de atender la solicitud con la actividad relacionada a "Confirmar recepción de expediente".

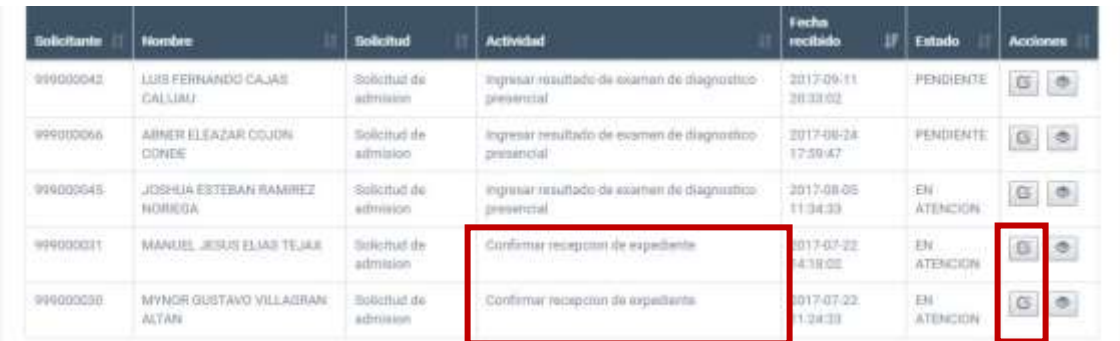

Al presionar la opción de atender, se desplegará una pantalla con la información del aspirante al cual se le deberá confirmar la recepción de expediente.

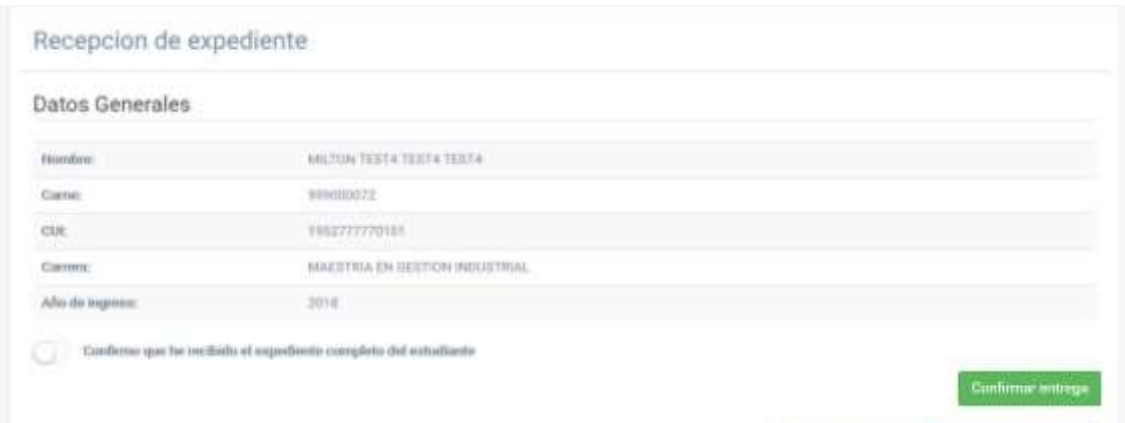

Para confirmar el expediente, el usuario de control académico deberá seleccionar la opción "Confirmar que ha recibido el expediente" y dar clic en el botón "Confirmar entrega". Antes de realizar algún cambio, el sistema solicita una última confirmación de parte del usuario de control académico, para que el mismo se asegure de que el aspirante entrego completo su expediente.

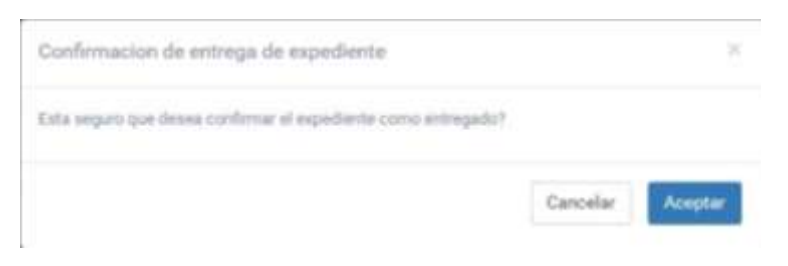

### <span id="page-103-0"></span>**6.2 Generación de boleta de asignación de cursos y notificación por correo electrónico**

Al momento que el usuario de control académico confirme la entrega de expediente, el sistema procede a genera la boleta de pago correspondiente a los cursos del primer período de estudios del nuevo estudiante. Luego de generar la boleta, esta es enviada al estudiante a través de correo electrónico para que procesa a realizar su pago.

En la siguiente imagen se muestra un ejemplo del correo electrónico y la boleta de pago generada por el sistema:

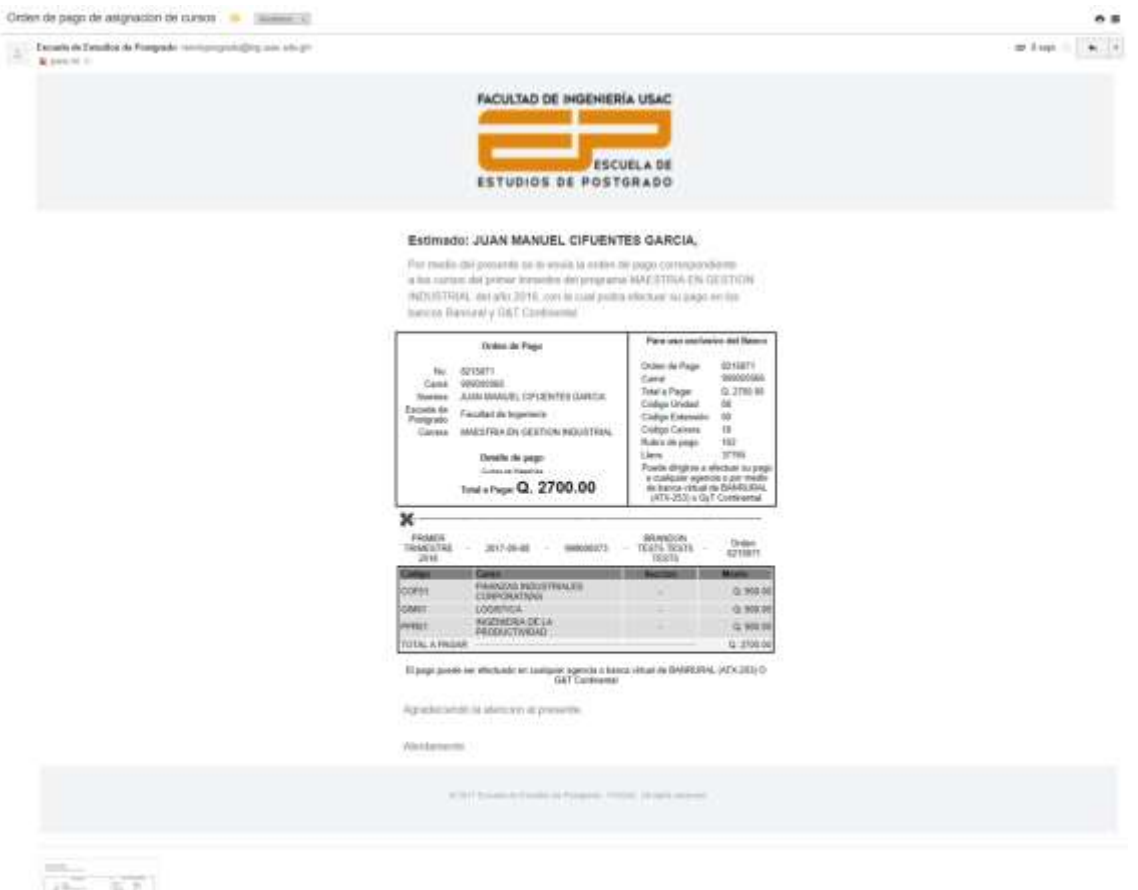

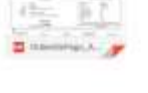

ESCUELA DE POSTGRADO

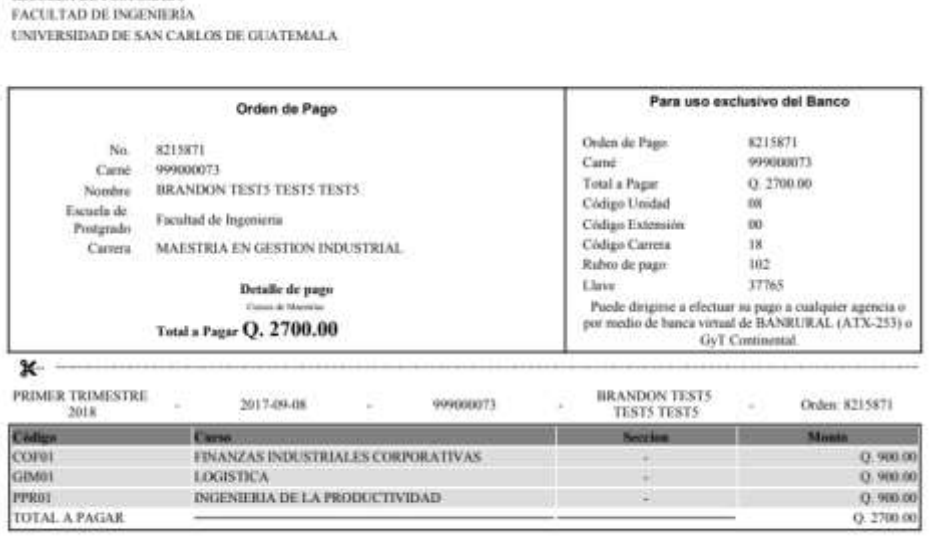

El pago puede ser efectuado en cualquier agencia o banca virtual de BANRURAL (ATX-253) O G&T Continental

# <span id="page-105-0"></span>**7. Configuración de flujo de trabajo**

Se ha creado una estructura que soporte la administración de flujos de trabajo para cualquier tipo de solicitud. La configuración de dichos flujos puede ser solicitada al departamento de informática incluyendo un diagrama de flujo, para que dicho departamento pueda realizar la configuración en base de datos e incluida dentro de los procesos del sitio de aspirantes/estudiantes y del sitio administrativo.

#### **7.1 Flujo de solicitudes para ingreso de aspirantes**

<span id="page-105-1"></span>El siguiente diagrama de flujo, muestra el conjunto de pasos configurados en el flujo de trabajo para el ingreso de aspirantes a la Escuela de Estudios de Postgrado. El flujo de trabajo inicia desde el sitio de aspirantes/estudiantes y finaliza en el sitio administrativo, con la confirmación del expediente del aspirante y la generación de boleta de pago de sus primeros cursos.

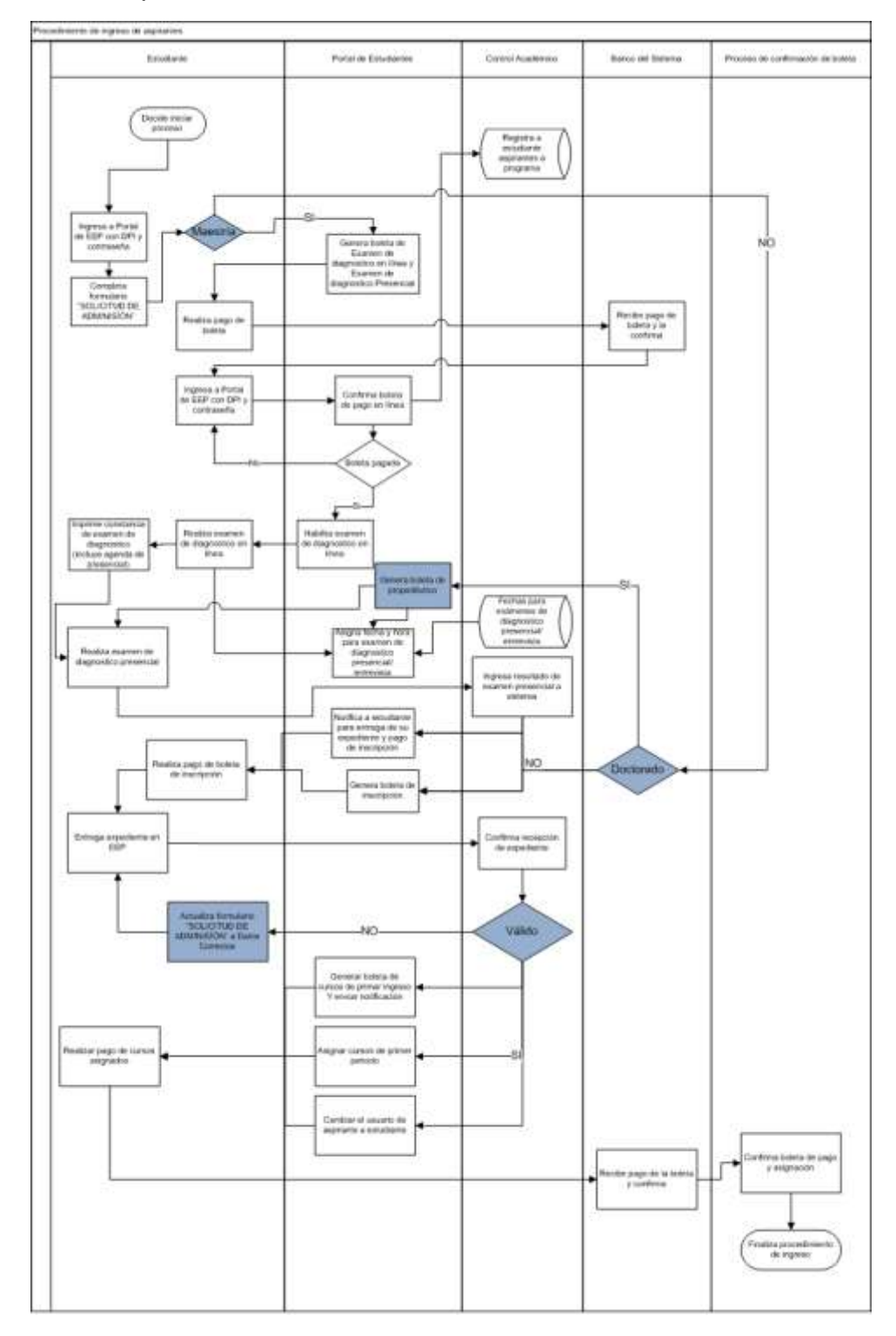

Fuente: elaboración propia, empleando draw.io.

La configuración de un flujo de trabajo incluye el ingreso de la siguiente información para cada uno de los pasos dentro del flujo:

- **Actividad:** Actividad individual dentro del flujo de trabajo
- **Actividad previa**: Actividad necesaria para acceder a la actividad a configurar
- **Estado de actividad previa**: Indica el estado necesario de la actividad previa para acceder a la actividad a configurar.
- **Actividad Usuario**: Indica si la actividad será realizada manualmente por un usuario.
- **Actividad automática**: Indica si la actividad será realizada automáticamente por el sistema.
- **Permite manual**: Indica si la actividad automática puede ser atendida también manualmente.
- **Mostrar siguiente actividad en bandeja**: Indica si la siguiente actividad deberá mostrarse en el listado de solicitudes pendientes del personal administrativo.
- **Actividad final**: Indica si la actividad a configurar es el paso final del flujo.
- **Grupo asignado**: Indica el grupo de la Escuela de Estudios de Postgrado que será el encargado de atender la actividad.
- **Usuario asignado**: Indica el usuario específico de la Escuela de Estudios de Postgrado que será el encargado de atender la actividad.
- **URL atención:** Indica la URL de la pantalla que servirá para atender manualmente la solicitud.

Ejemplo de configuración de flujo de trabajo para ingreso de solicitudes.
## Continuación apéndice 1.

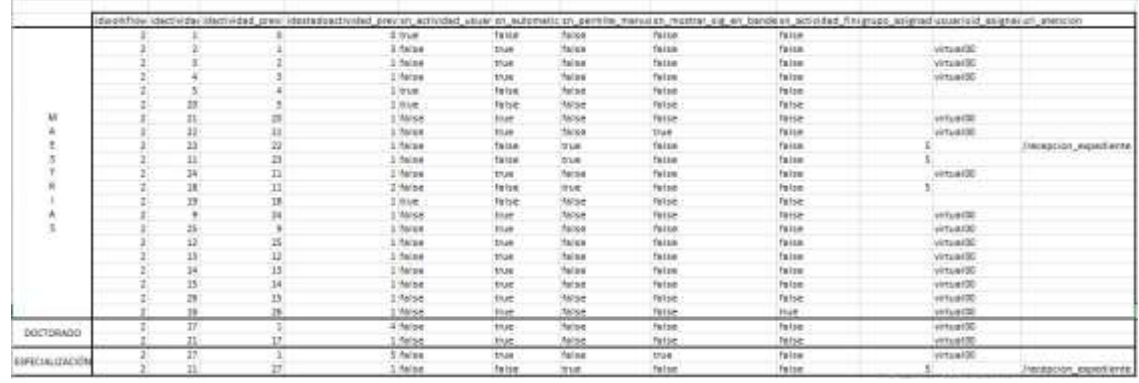

Fuente: elaboración propia.

## **8. Requerimientos de sistema**

Los requerimientos para utilizar el sistema son:

- ❖ Una conexión a Internet.
- ❖ Un dispositivo que permita conexiones a Internet, ejemplo: una computadora de escritorio, una computadora portátil, un teléfono inteligente o un dispositivo móvil.
- ❖ Un navegador web, ejemplo: Google Chrome, Internet Explorer, Opera.

## **9. Requerimientos adicionales**

Los requerimientos adicionales son aquellos que permiten tener una mejor experiencia con el sistema con el que estamos interactuando, estos requerimientos adicionales son:

- ❖ Un programa de Ofimática para ver archivos CSV, ejemplo: Excel
- ❖ Una cuenta de correo para recibir las notificaciones enviadas por el sistema

Continuación apéndice 1.

.

## **10. Acerca de este manual**

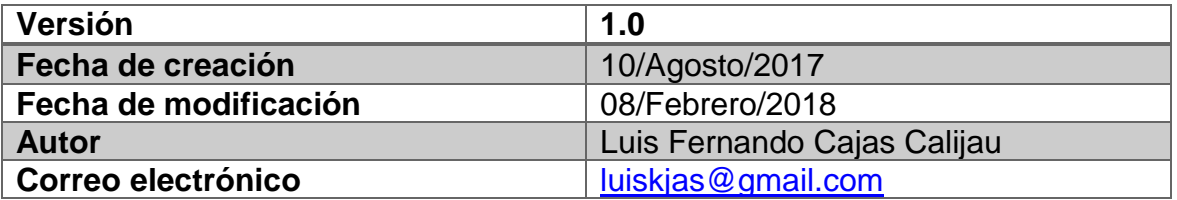

Fuente: elaboración propia.